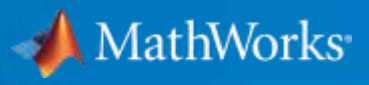

**P3** 

**P2** 

 $\overline{\circ}$ 

**P2 Clutch** 

## Full Vehicle Simulation for Electrified Powertrain Selection

MathWorks Automotive Conference

April 30, 2019

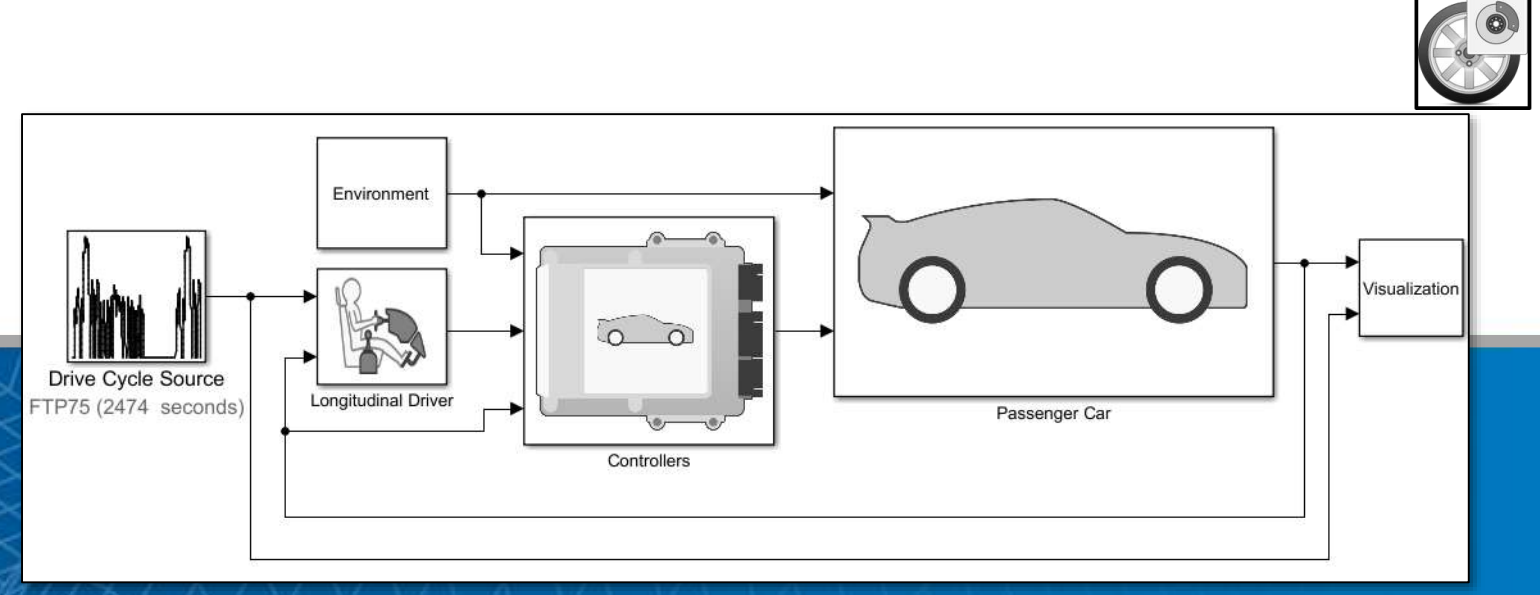

**PO** 

Mike Sasena, Product Manager Kevin Oshiro, Application Engineering

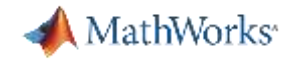

#### Key Points

- Customize pre-built vehicle models to assess electrified powertrain variants
- **Apply optimal control techniques to make fair comparisons**
- Quantify tradeoffs between fuel economy and acceleration performance

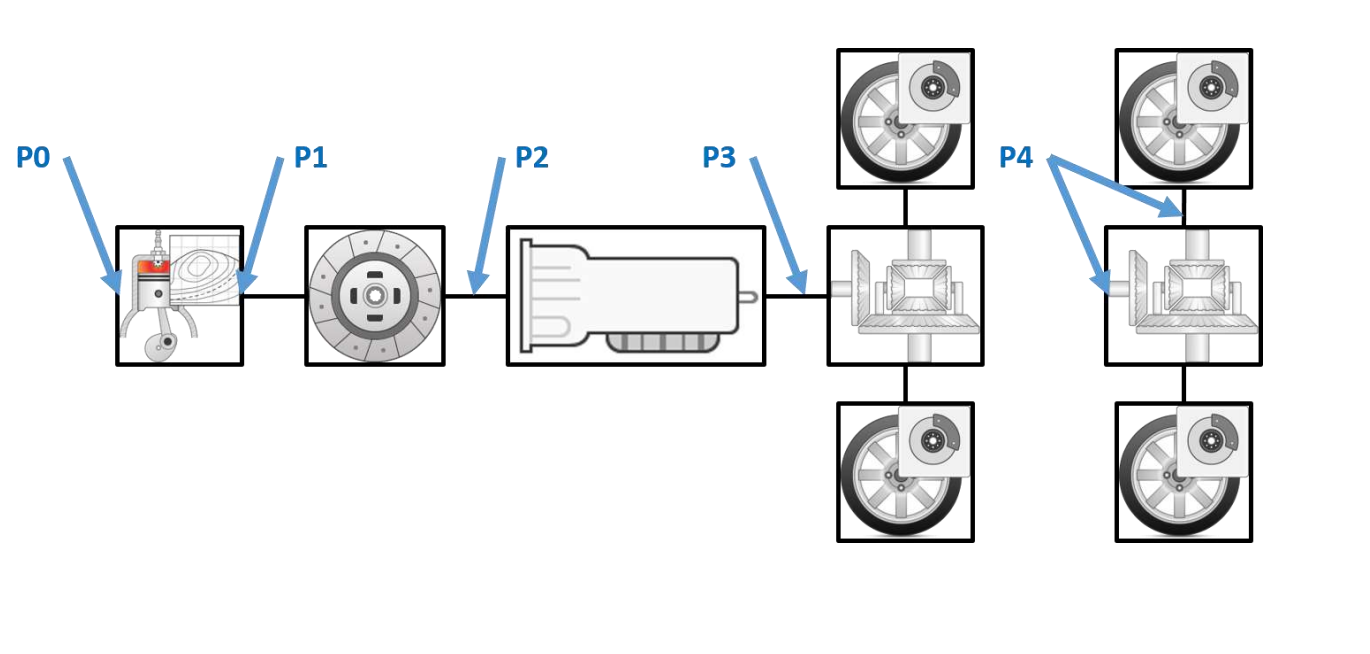

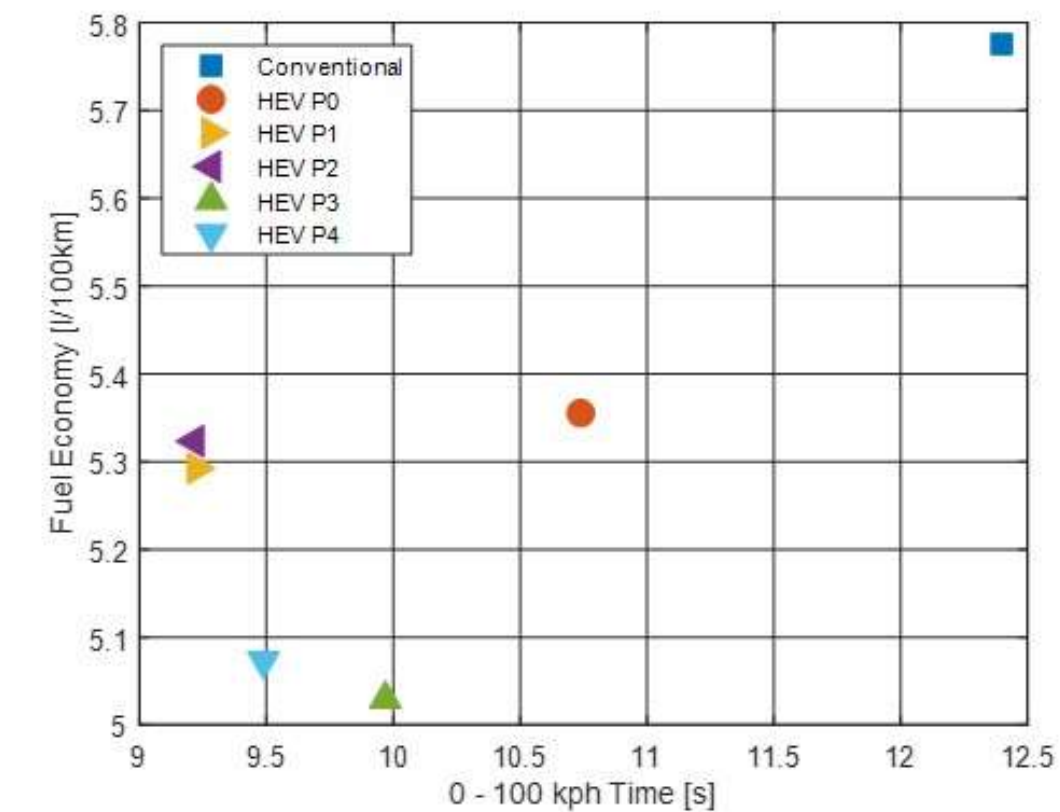

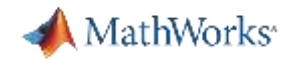

## Agenda

#### ■ Context

- Case study description
- Tools used
- Plant model and controls
- Results
- Next steps

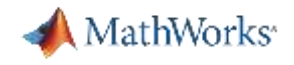

## What Is Meant By "Full Vehicle Simulation"?

- Plant model + closed-loop control algorithms
	- Production code out of scope for today's presentation (OBD, timing, etc.)
- Right balance of accuracy / speed
	- Sufficient detail for attribute analysis (fuel economy, performance, drivability, …)
	- Fast enough for design optimization (much faster than real-time)
- **Heterogeneous modeling environment** 
	- Support for inclusion of 3<sup>rd</sup> party simulation tools (S-function, FMU, ...)

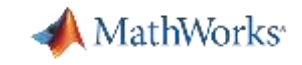

## Simulink as a Simulation Integration Platform

#### **Focus of this talk**

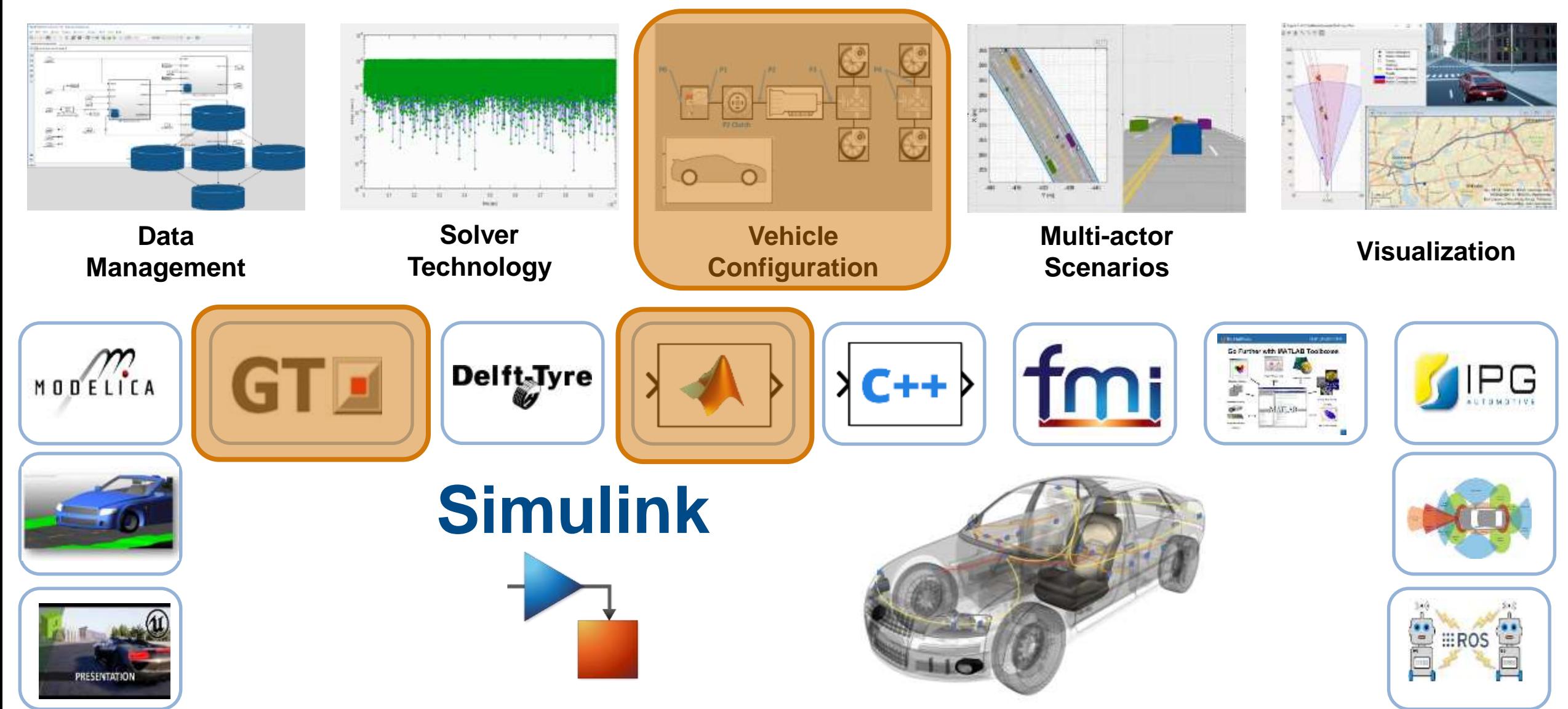

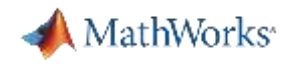

#### Full Vehicle Simulation Track

- *1. Full Vehicle Simulation for Electrified Powertrain Selection* For a given vehicle class, how can I use simulation to select a hybrid powertrain that meets my requirements?
- *2. Model-Based Design of Electric Powertrain Systems* For a given powertrain, how can I use simulation to develop and calibrate motor controls?
- *3. Objective Drivability Calibration*

For a given vehicle, how can I use simulation to calibrate the ECU for improved drivability?

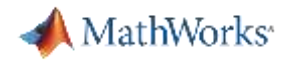

## Agenda

- Context
- Case study description
- Tools used
- Plant model and controls
- Results
- Next steps

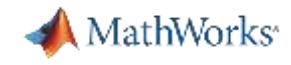

#### Electrified Powertrain Selection

- Considering variants of single motor, parallel hybrids
- Where is the best location for the motor?

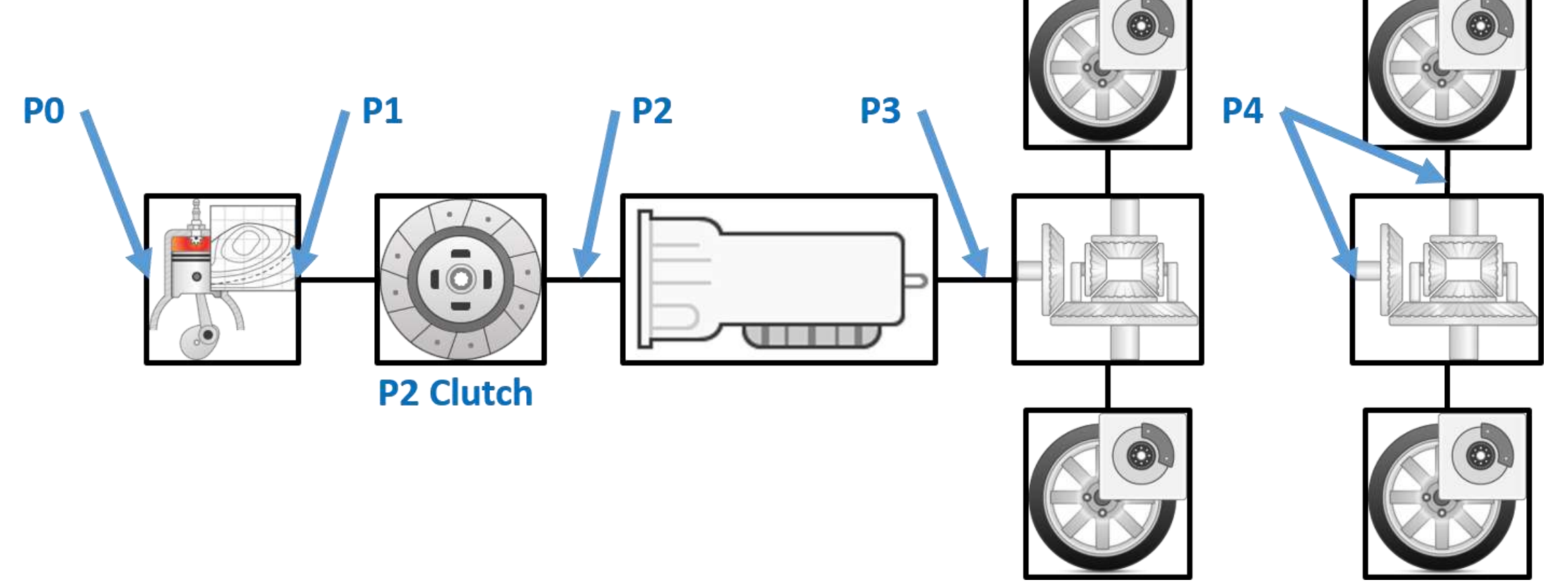

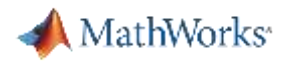

#### Problem Statement

- **Minimize:** 
	- Fuel consumption (mpg for drive cycles Highway, City, US06)
	- Acceleration time  $(t_{0\text{-60mph}})$
- Subject to:
	- Actuator limits for motor & engine
	- Velocity within 2 mph window of drive cycle target velocity
	- $-$  SOC within  $[SOC<sub>low</sub>, SOC<sub>high</sub>]$
	- |SOCfinal SOCinit| < tol → **requires iteration on supervisory control parameter**

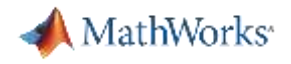

## Agenda

- Context
- Case study description
- Tools used
- Plant model and controls
- Results
- Next steps

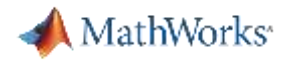

#### Powertrain Blockset

- Goals:
	- Provide starting point for engineers to build **good plant / controller models**
	- Provide **open** and documented models
	- Provide very **fast**-running models that work with popular HIL systems

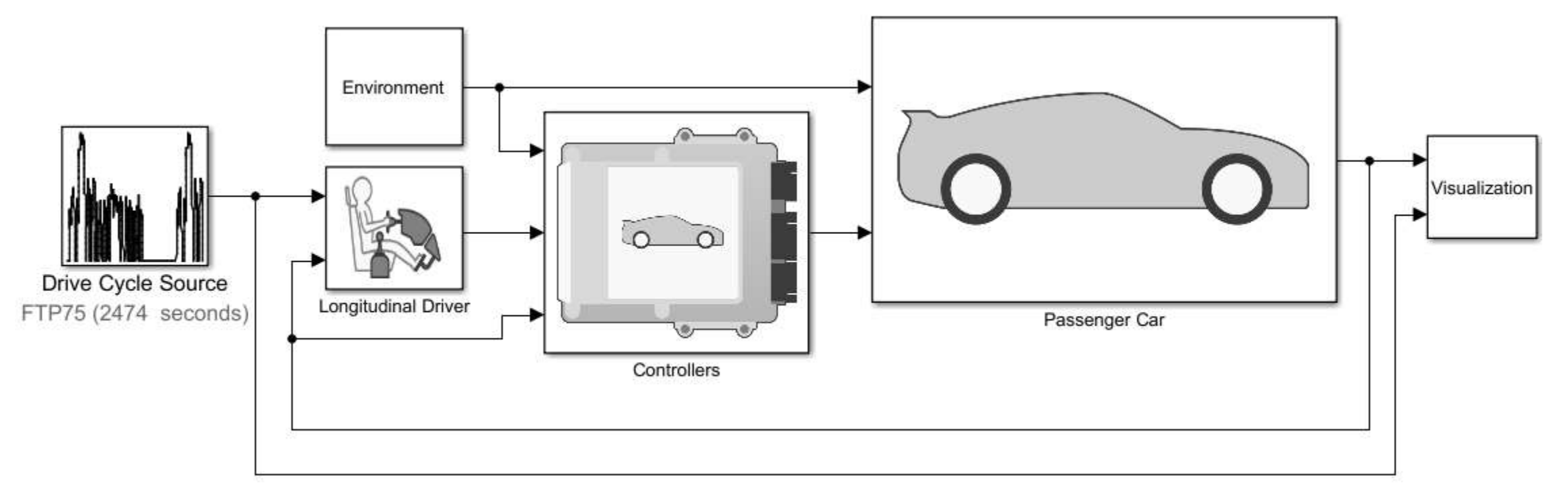

## *Lower the barrier to entry for Model-Based Design*

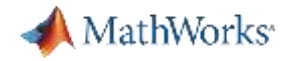

#### Powertrain Blockset Features

#### Library: autolib - Simulink  $\Box$  $\times$ File Diagram Analysis Edit View Display Help  $\mathbf{B} \cdot \mathbf{C} \cdot \mathbf{B}$ ■■ → ⊙ → 白珍 유 autolib ⊌  $\lambda$  $\odot$  $\Theta$  $\circ$  $\frac{\pi}{k}$  $\boxed{\mathbf{A} \Xi}$ **Energy Storage** Drivetrain Propulsion and Auxiliary Drive **But** □ ð.  $\circledcirc$ UIID 闘  $\rightarrow$ Vehicle Dynamics Vehicle Scenario Builder Transmission кá  $\gg$  $\checkmark$ Ready 150%

#### Library of blocks **Pre-built reference applications**

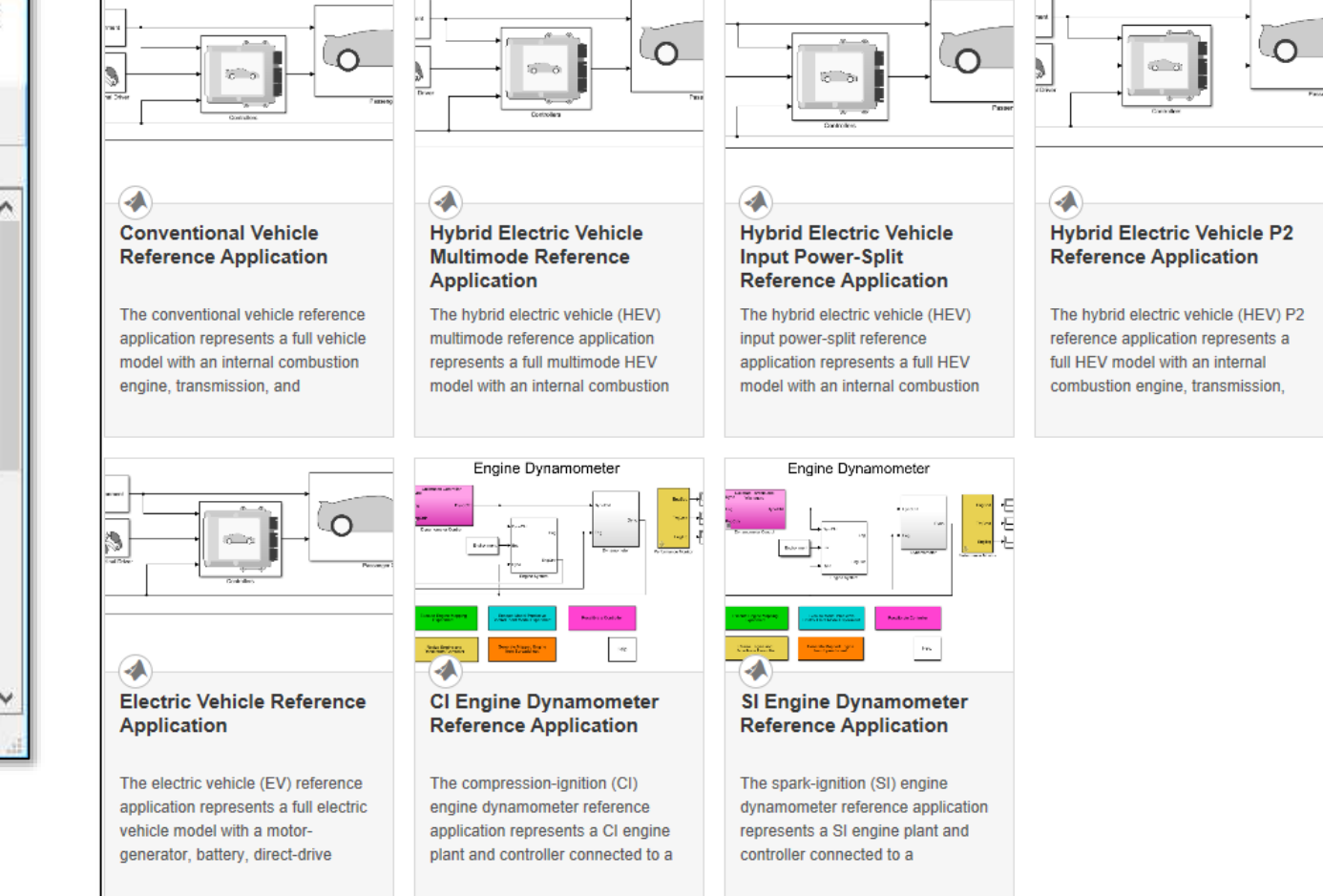

**12**

**A** MathWorks<sup>®</sup>

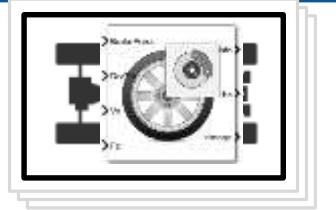

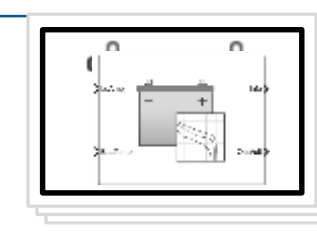

Drivetrain **Energy Storage Propulsion Transmission** Vehicle Dynamics and Auxiliary Drive

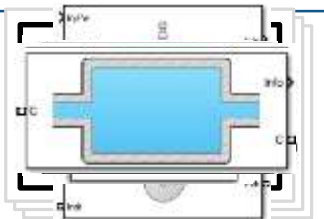

 $\circledR$ **San Co** 

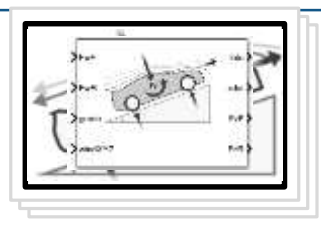

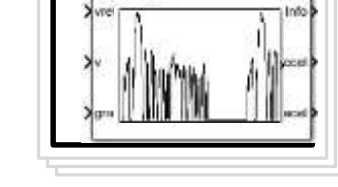

Vehicle Scenario Builder

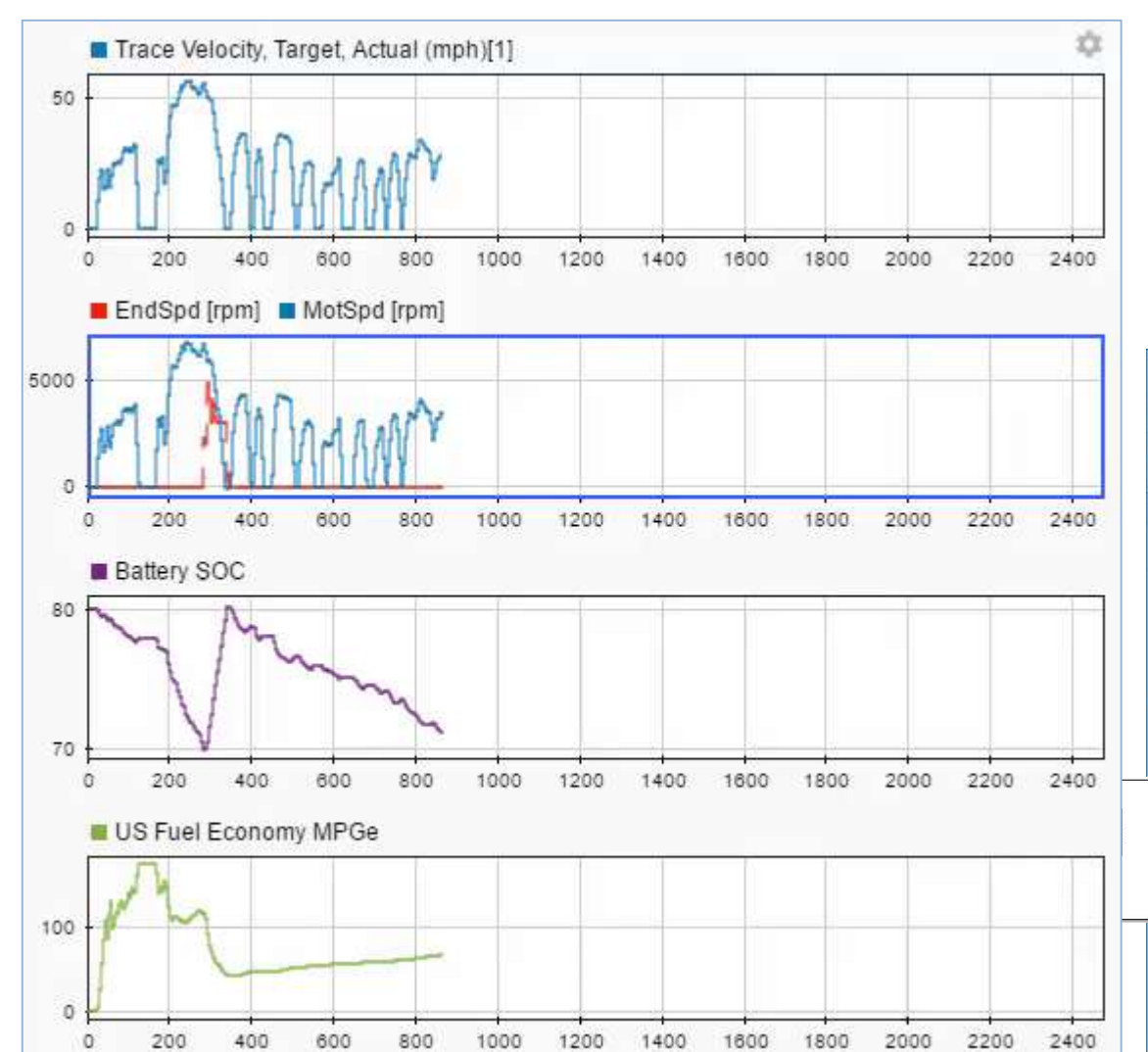

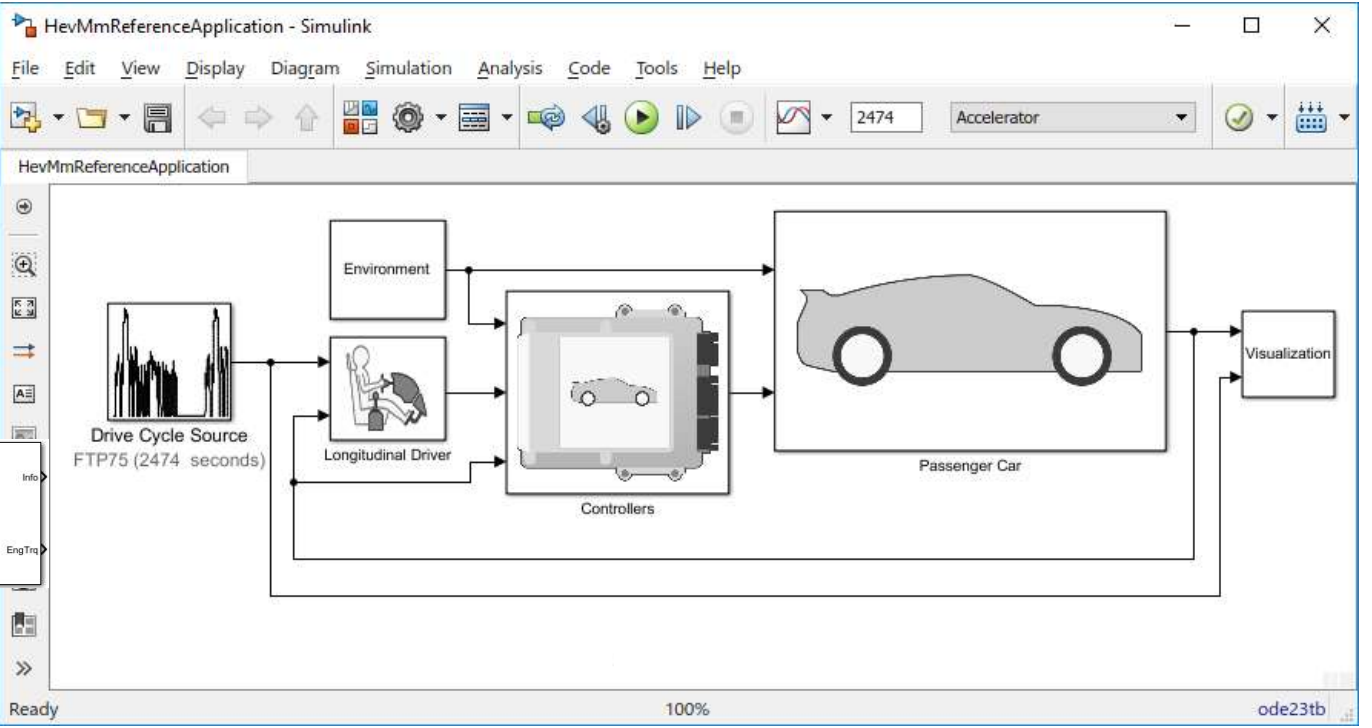

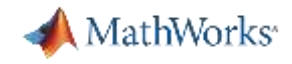

#### Reference Applications

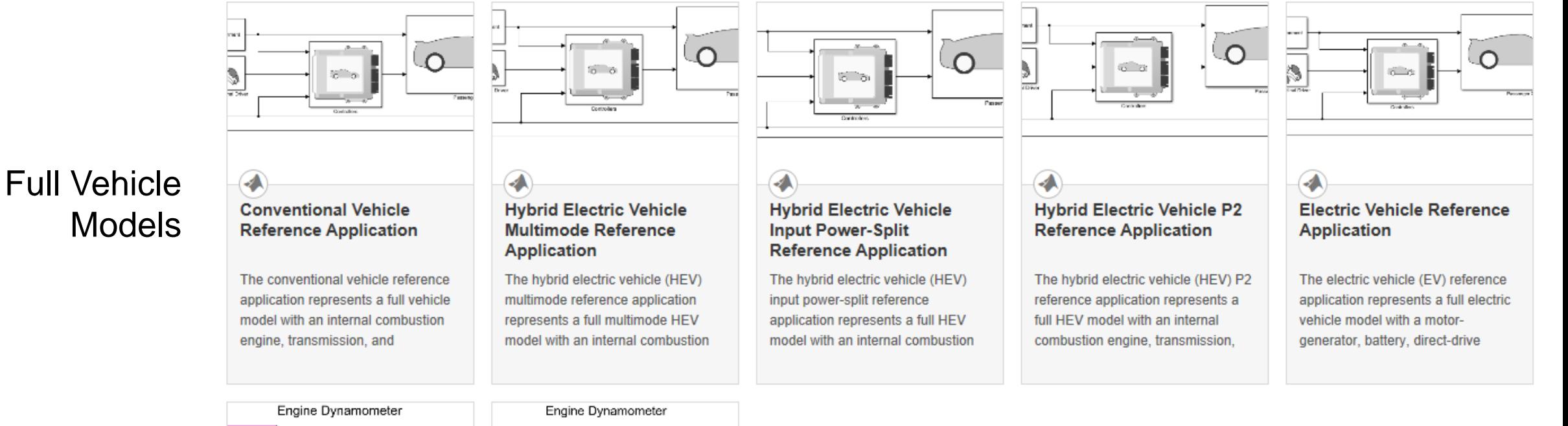

#### Virtual Engine **Dynamometers**

#### $\overline{\mathbf{A}}$ **SERVICES CI Engine Dynamometer Reference Application**

The compression-ignition (CI) engine dynamometer reference application represents a CI engine plant and controller connected to a

 $\omega_{\rm C}$ 

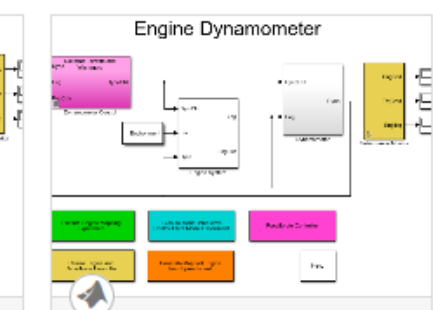

**SI Engine Dynamometer Reference Application** 

The spark-ignition (SI) engine dynamometer reference application represents a SI engine plant and controller connected to a

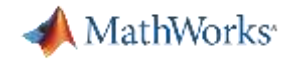

# What's New in  $\mathbb{R}2018$  b ?

#### Engine Test Data Import

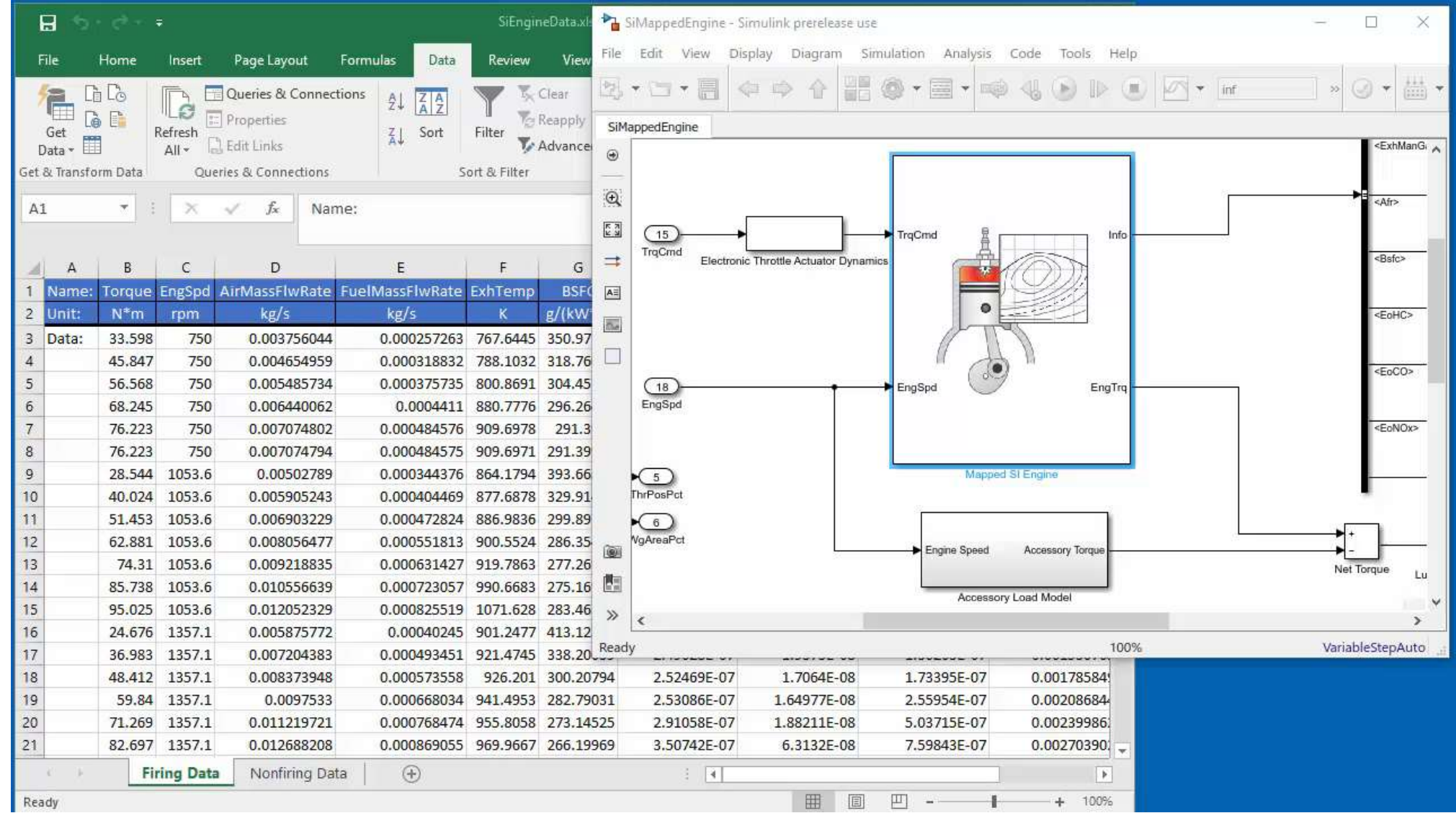

**15**

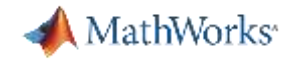

# What's New in  $R2019a$ ?

Energy Accounting and Reporting

- **Simulate** 
	- Turn on logging
	- Run simulation
	- Check conservation of energy

#### E Live Editor - GenerateEnergyReport.mlx

 $\mathbf 1$  $\overline{2}$ 

 $\overline{3}$ 

 $\overline{4}$ 

5

X Project - HEVIPS

#### **Run Simulation**

Click Run to create an autoblks.pwr.PlantInfo object that analyzes the model energy consumption. Use the PwrUnits and EnrgyUnits properties to set the units.

After you run the simulation, the live script provides the energy summary. You can use the results to analyze energy and power losses at the component and system level. For more information, see Explore the Hybrid Electric Vehicle Input Power-Split Reference Application.

```
SysName = 'HevIpsReferenceApplication';
VehPwrAnalysis = autoblks.pwr.PlantInfo(SysName);
VehPwrAnalysis.PwrUnits = 'kW';
VehPwrAnalysis.EnrgyUnits = 'MJ';
```
Use run method to turn on logging, run simulation, and add logged data to the object.

VehPwrAnalysis.run;

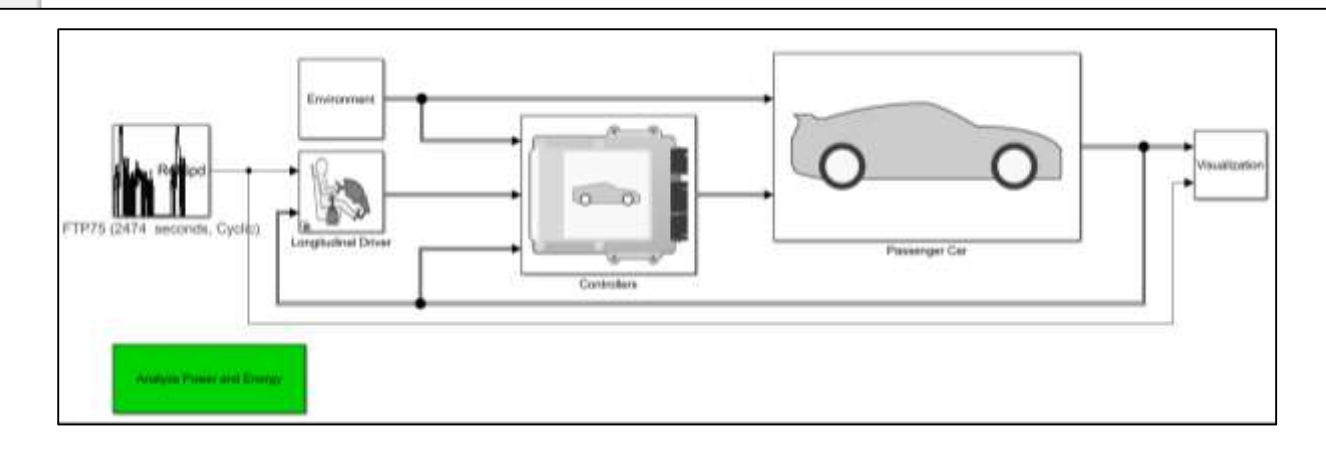

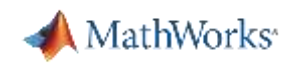

### What's New in **R**2019a? Energy Accounting and Reporting

#### ■ Simulate

- Turn on logging
- Run simulation
- Check conservation of energy
- Report results
	- System level summary
	- Subsystem detailed view
	- Excel export
	- Efficiency histogram
	- Time trace plots

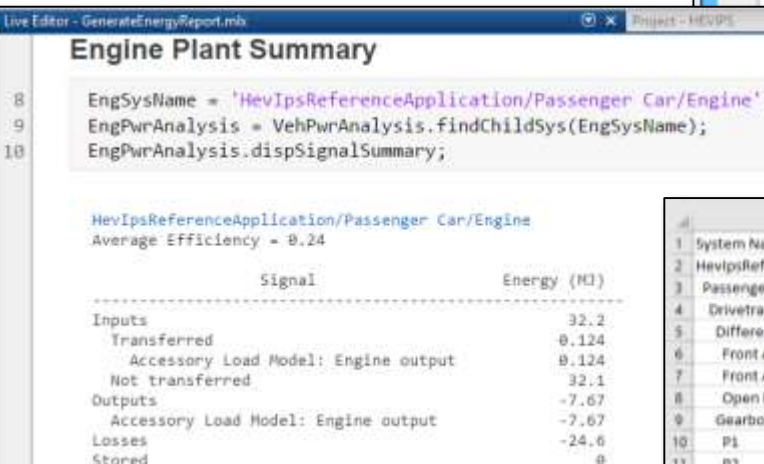

1990 2000 2010 2020 2030 2040

Simulation Data Impactor - untified\*

· HavipsReferenceApplication . Li HeylasReferenceApplication

**iv** 

Compare

直 0 :-

 $\circ$ 

Inspect

**EE** Engi

Efficiency

 $\frac{1}{2}$  Pouse

 $\leftarrow$   $\frac{1}{2}$  Etergy

. Electric Part

+ 111 Drawlink

**Bar Baycato** 

 $\bigoplus$ 

日

۰

 $\widehat{\phantom{a}}$ 

Archive (T)

Properties

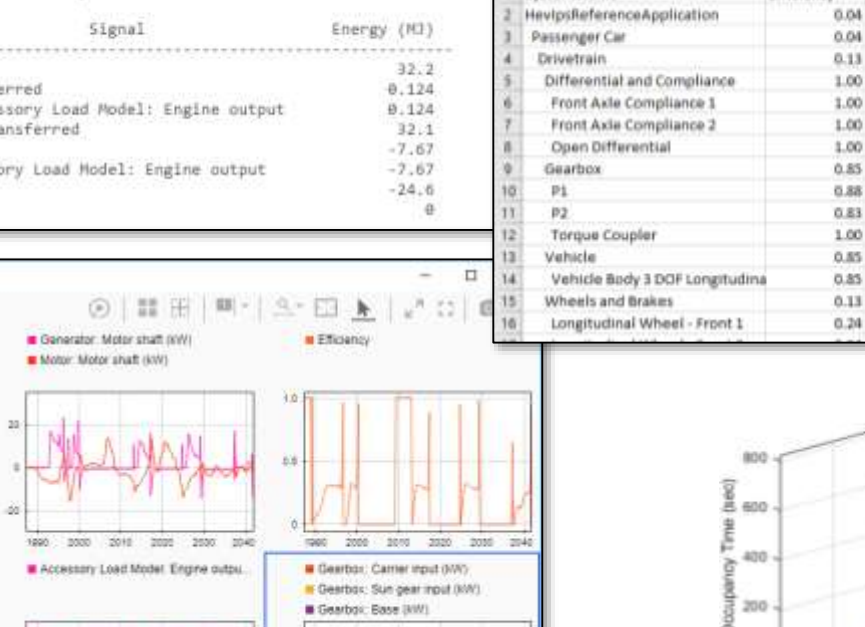

Live Ed

ystem Nan

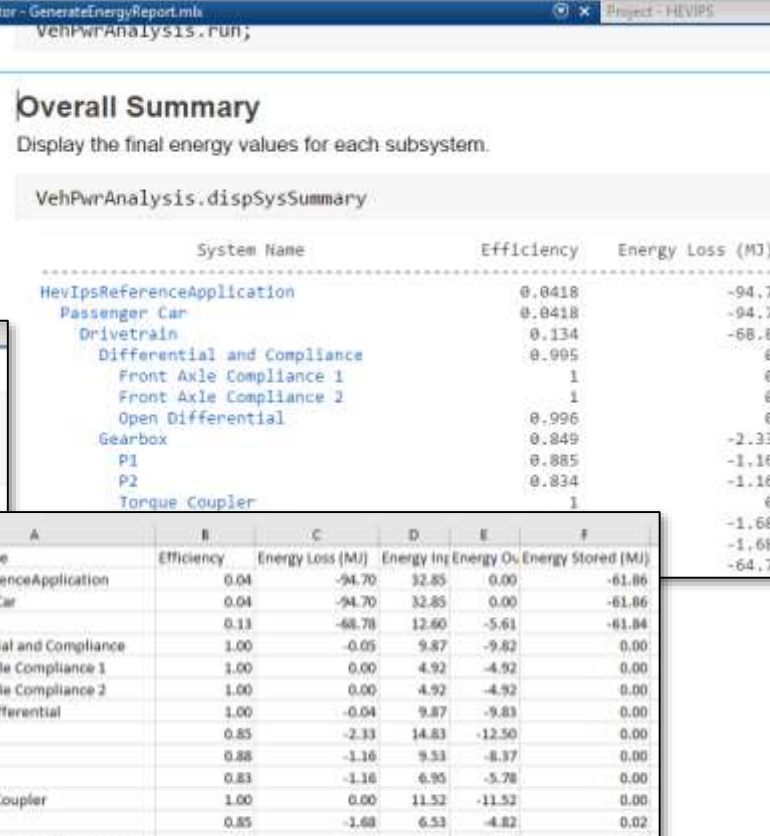

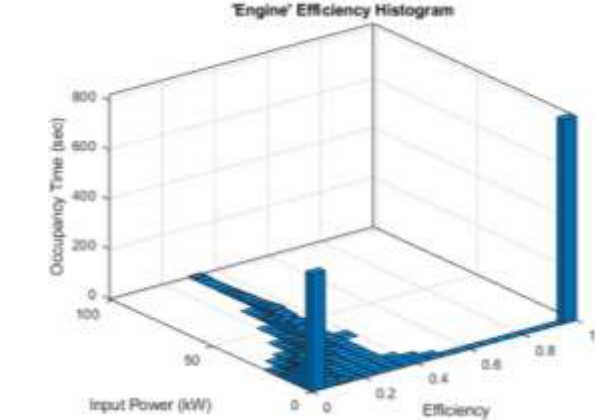

 $-1.68$ 

 $-64.73$ 

 $-14.78$ 

 $0.51$ 

12.36

 $5.65$ 

 $-4.82$ 

 $-9.49$ 

 $-4.05$ 

 $0.02$ 

 $-61.86$ 

 $-13,70$ 

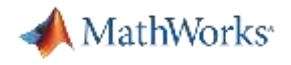

## Agenda

- Context
- Case study description
- Tools used
- **Plant model and controls**
- Results
- Next steps

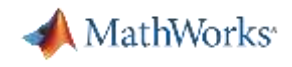

## EV / HEV Configurations Shipping with Powertrain Blockset

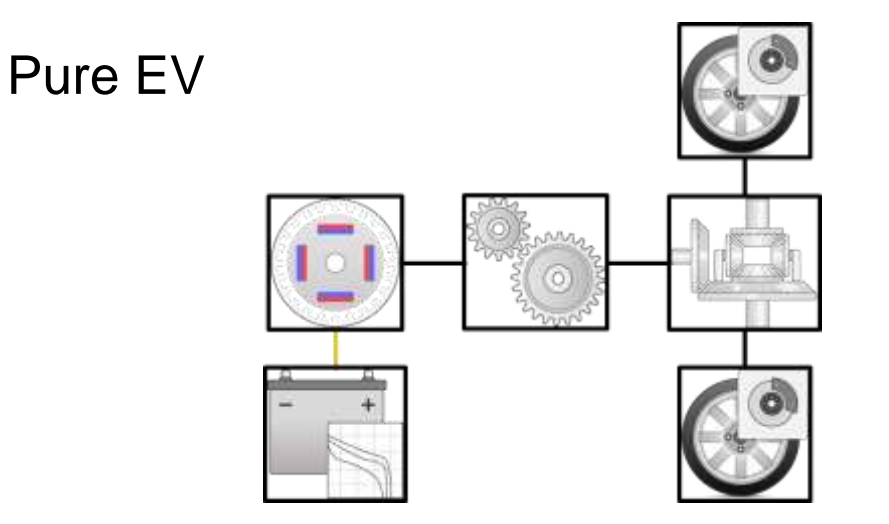

- **Released in: R2016b**
- **Similar powertrains:** 
	- Nissan Leaf
	- Tesla Model 3
	- Chevy Bolt

#### Multi-mode HEV  $\rightarrow$  P1/P3

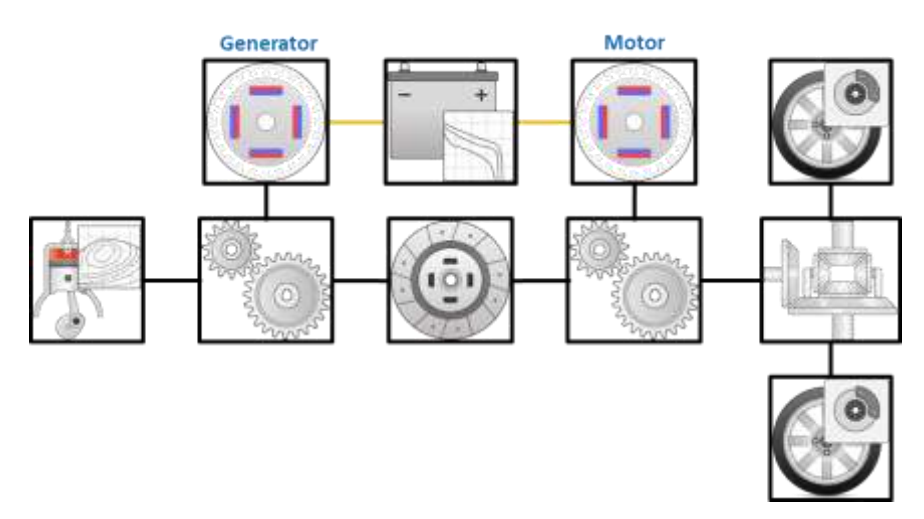

- **Released in:**  $R2016b$
- **Similar powertrains:** 
	- Hybrid Honda Accord

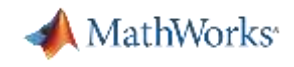

## EV / HEV Configurations Shipping with Powertrain Blockset

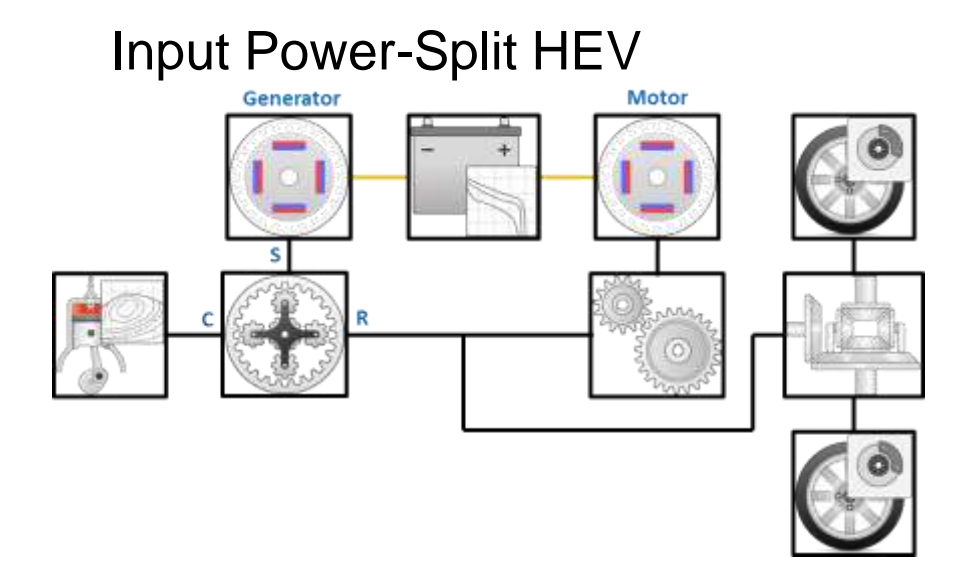

- $\cdot$  Released in:  $R2017b$
- **Similar powertrains:** 
	- Toyota Prius
	- Lexus Hybrid
	- Ford Hybrid Escape

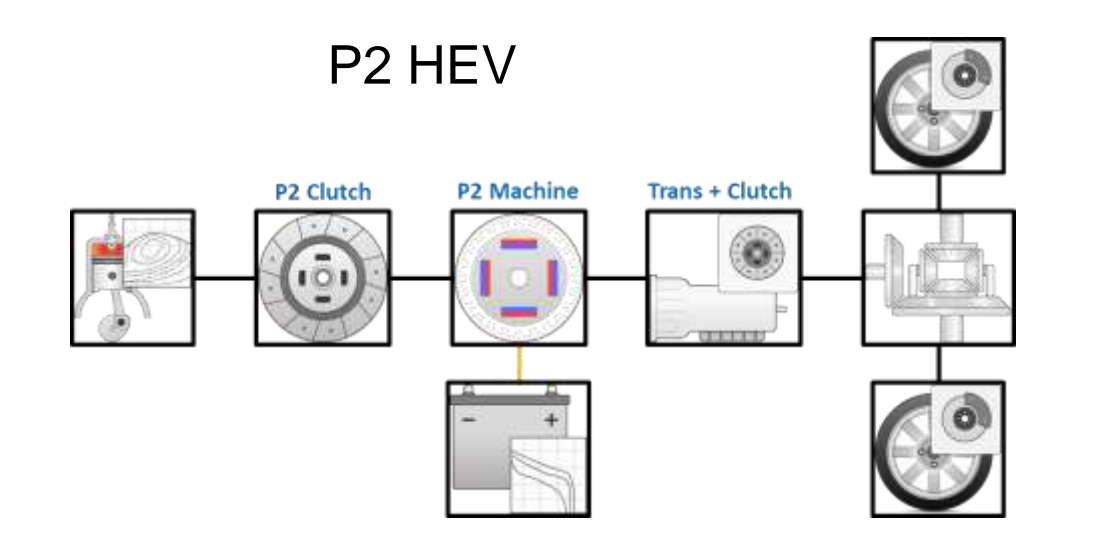

- **Released in: R2018b**
- **Similar powertrains:** 
	- Nissan Pathfinder
	- Hyundai Sonata
	- Kia Optima

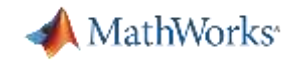

### Flexible Modeling Framework

- 1. Choose a vehicle configuration
	- Select a reference application as a starting point

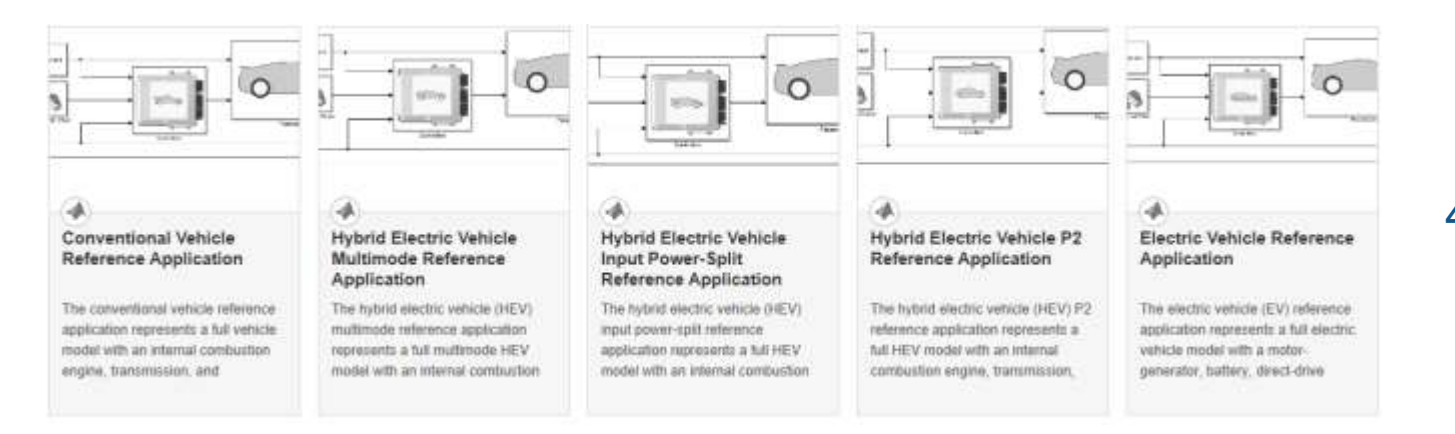

- 2. Customize the plant model
	- Parameterize the components
	- Customize existing subsystems
	- Add your own subsystem variants
- 3. Customize the controllers
	- Parameterize the controllers
	- Customize supervisory control logic
	- Add your own controller variants
- 4. Perform closed-loop system testing
	- Sensitivity analyses
	- Design optimization
	- MIL / SIL / HIL testing

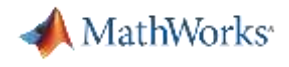

## Initial HEV Architecture Study

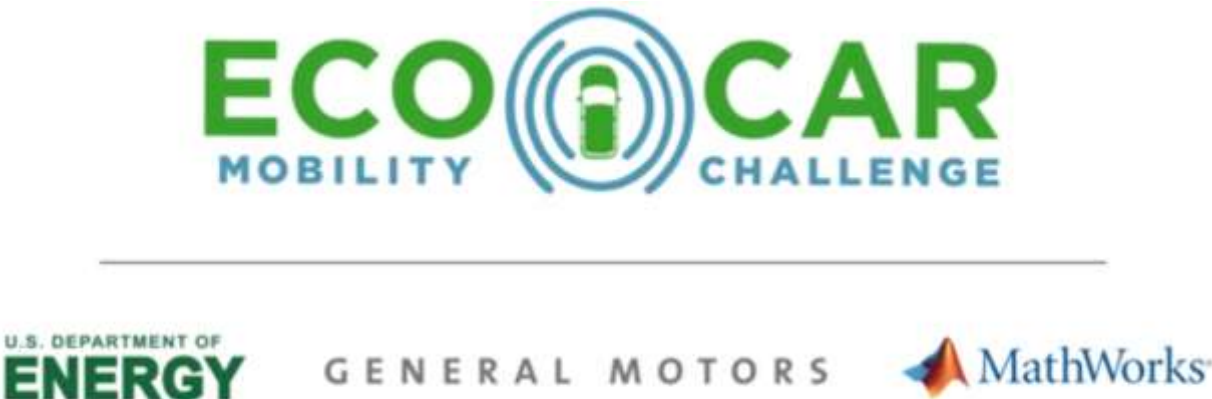

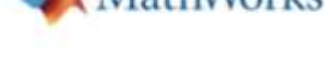

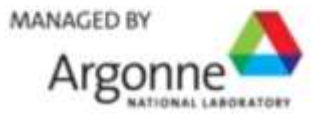

- **EcoCAR Mobility Challenge** 
	- Student competition for 12 North American universities
	- Collaboration of industry, academia and government research labs
	- Improve fuel economy through hybridization and enable level 2 automation capabilities
- MathWorks provided Powertrain Blockset reference applications:
	- Plant models for P0 P4 architectures
	- Supervisory controller
- **Generic versions of the models used for this study**

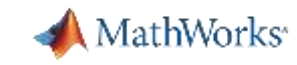

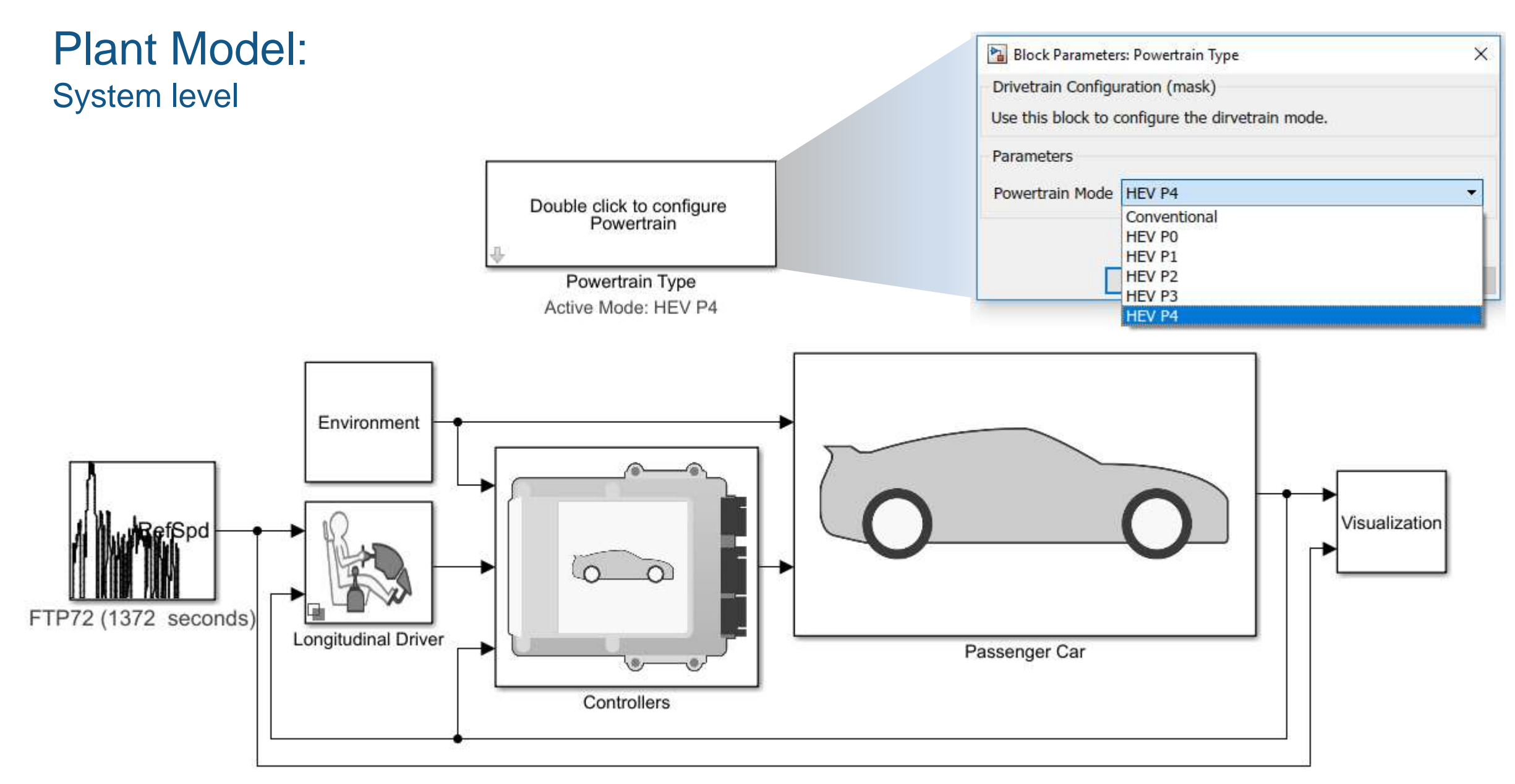

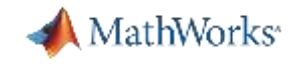

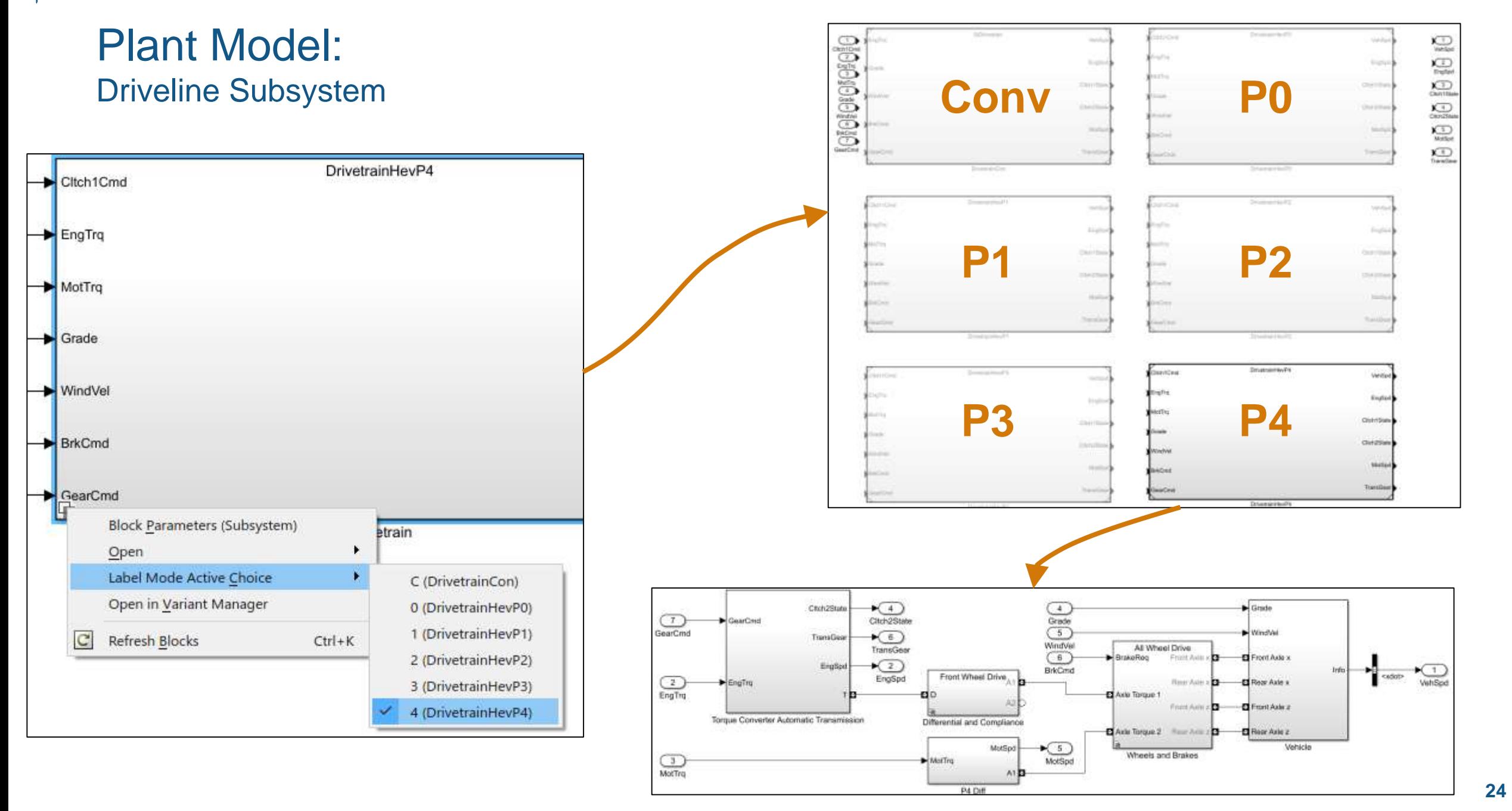

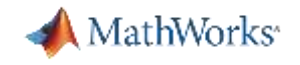

#### Plant Model: Electrical Subsystem

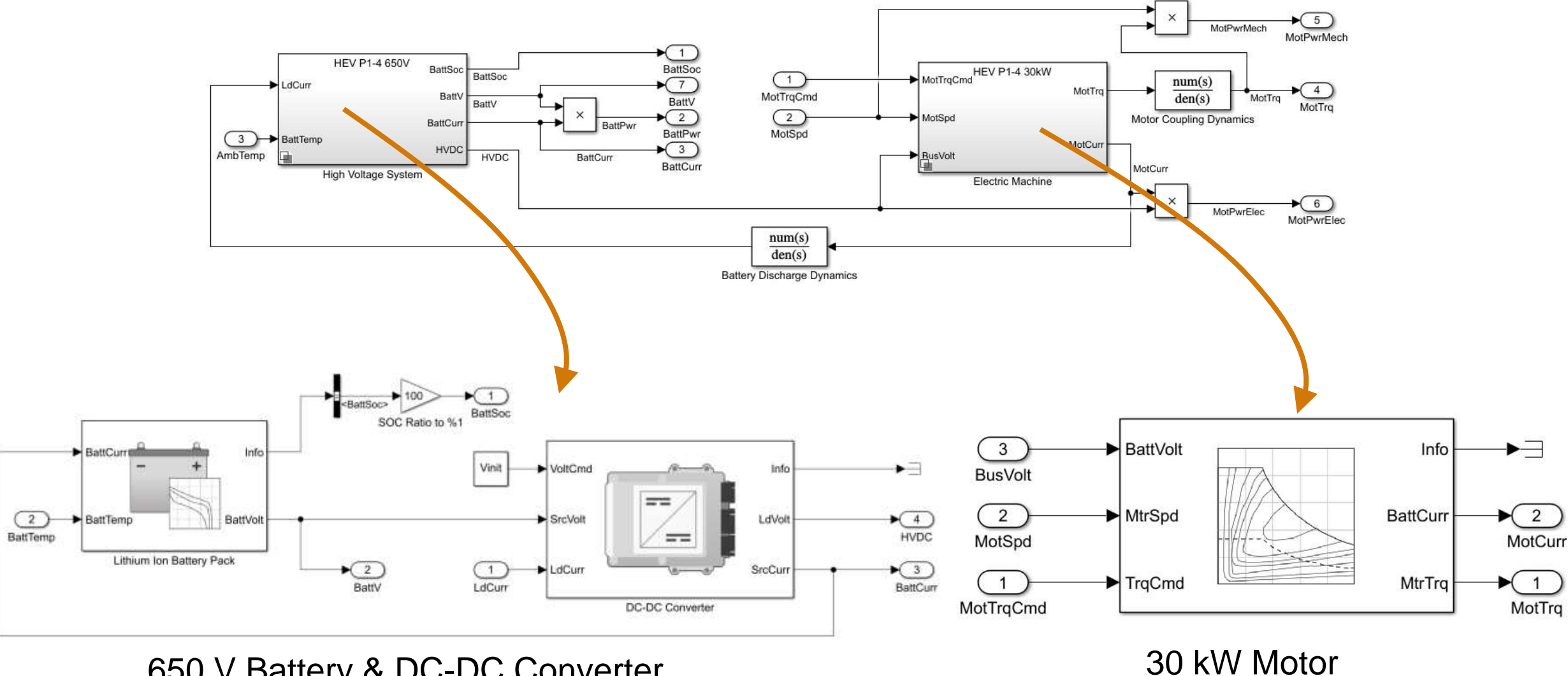

650 V Battery & DC-DC Converter (smaller sizing for P0)

(10 kW for P0)

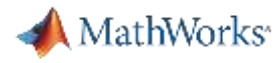

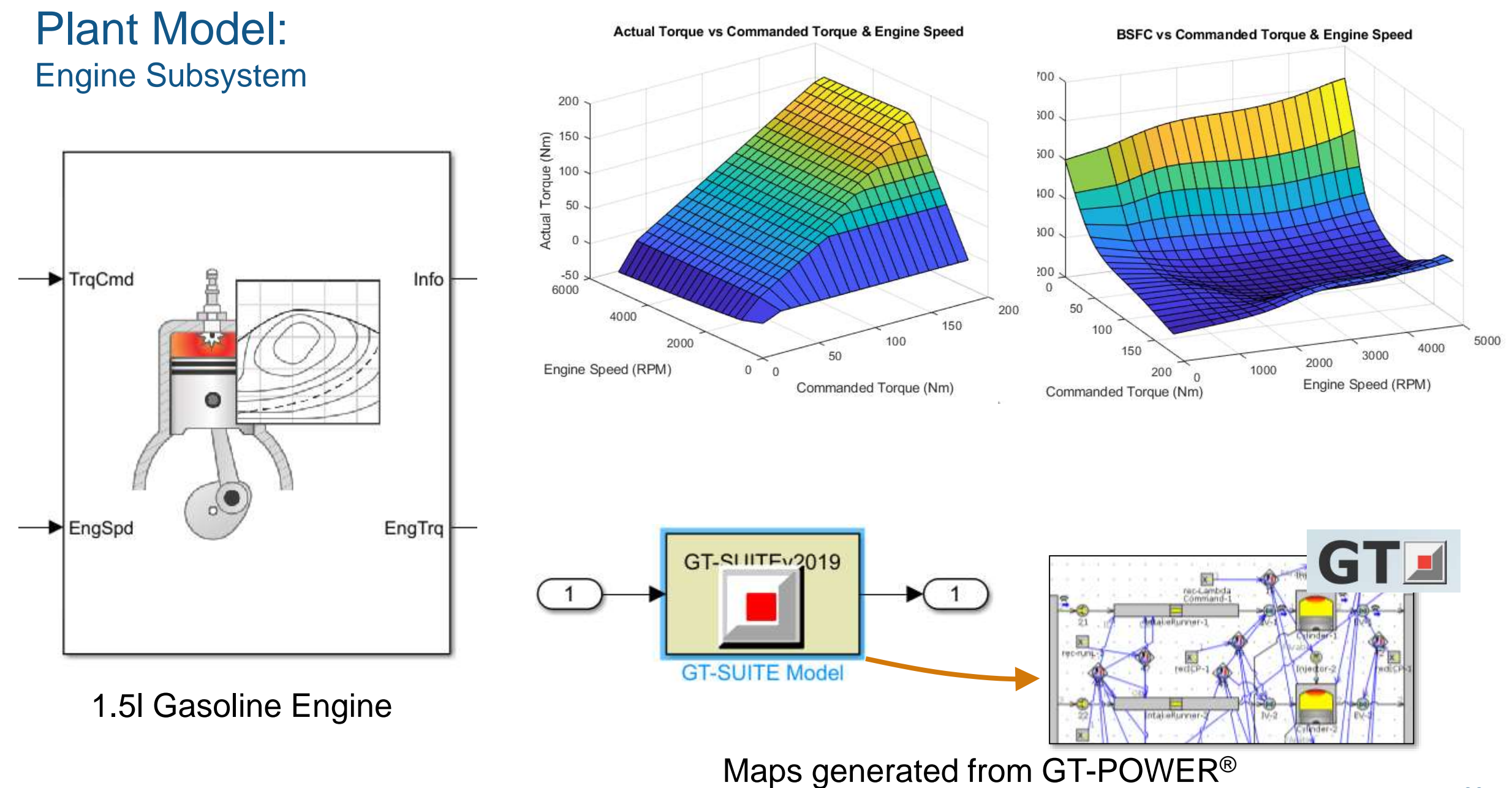

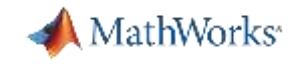

#### Controls-oriented Model Creation

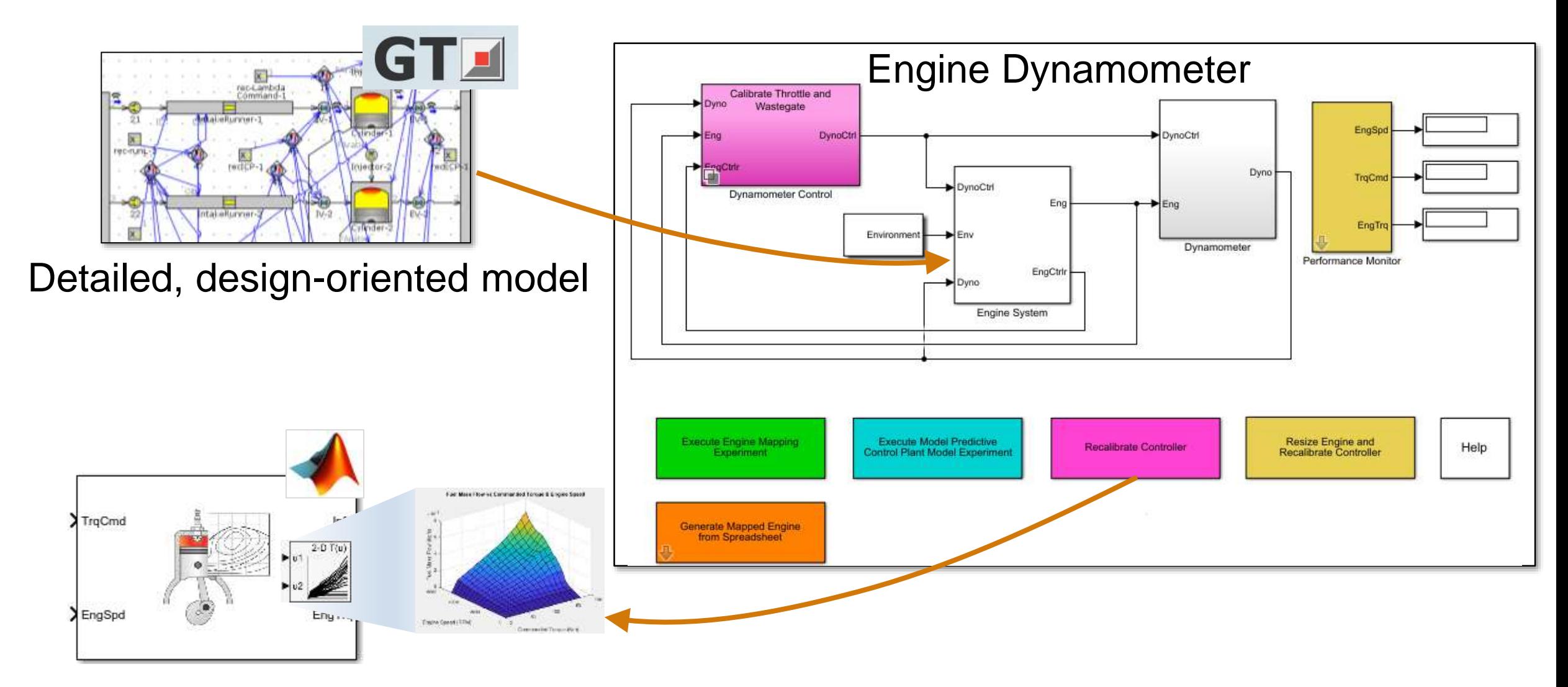

Fast, but accurate controls-oriented model

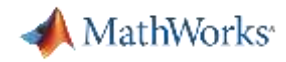

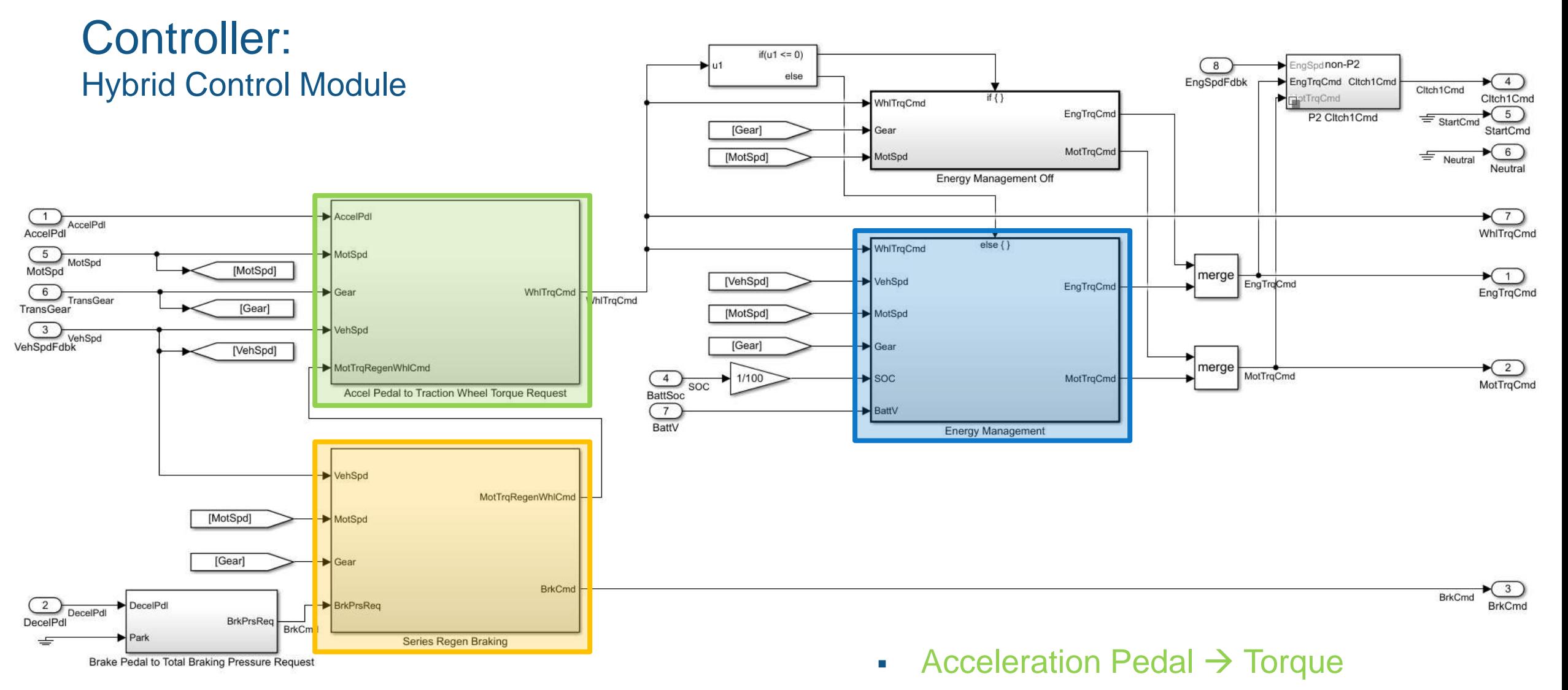

- **Regenerative Brake Blending**
- **Energy Management**

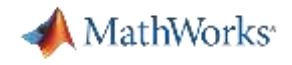

#### HEV Energy Management

- **E** Instantaneous torque (or power) command to actuators (engine, electric machines)
- Subject to constraints:

 $\tau_{min}(\omega) \leq \tau_{act} \leq \tau_{max}(\omega)$  $P_{chg}(SOC) \leq P_{batt} \leq P_{dischg}(SOC)$  $I_{chg}(SOC) \leq I_{batt} \leq I_{dischg}(SOC)$  $SOC_{min} \leq SOC \leq SOC_{max}$ 

■ Attempt to minimize energy consumption, maintain drivability

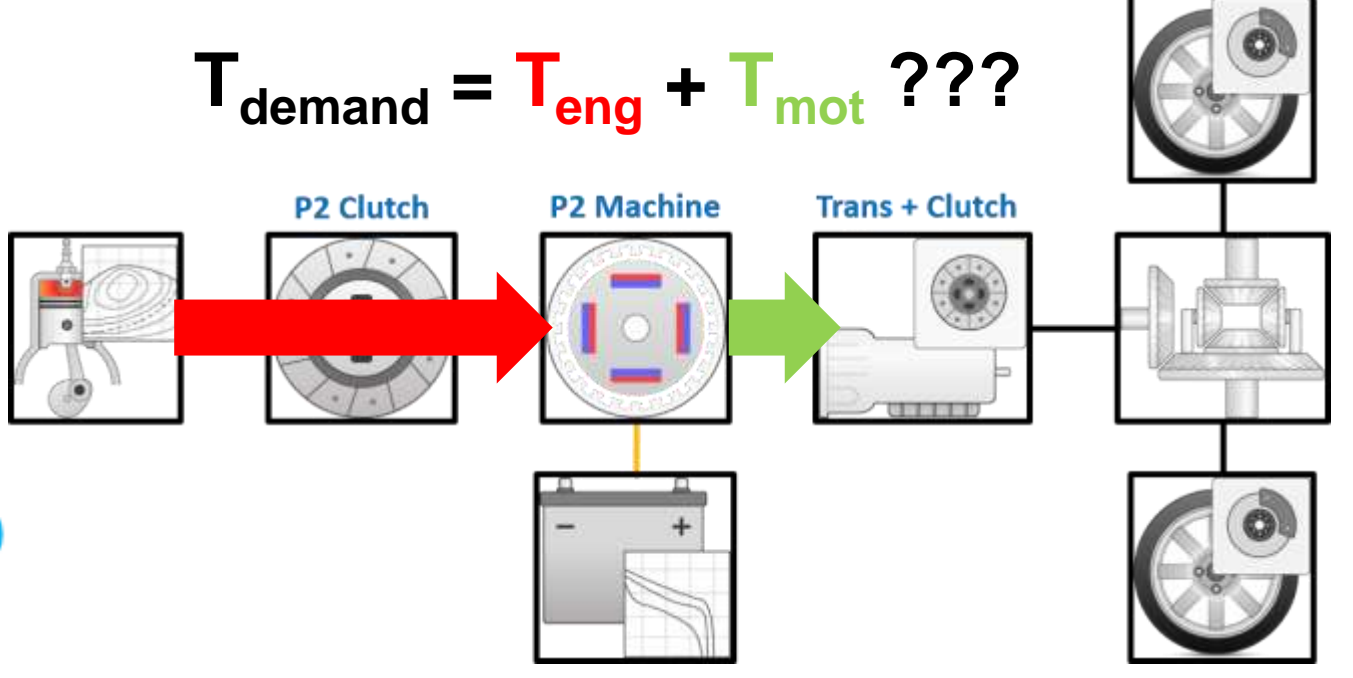

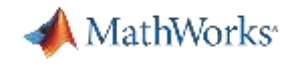

## Equivalent Consumption Minimization Strategy (ECMS)

- What is ECMS?
	- Supervisory control strategy to decide when to use engine, motor or both
	- Based on analytical instantaneous optimization

min  $P_{\text{equivalent}}(t) = P_{\text{fuel}}(t) + s(t) \cdot P_{\text{battery}}(t)$ ,

where s(t) are the "equivalent factors"

- Why use ECMS?
	- Provides near optimal control if drive cycle is known a priori
	- Fair comparison between different HEV architectures (only tune equivalence factor)
	- Can be enhanced with adaptive methods (i.e. Adaptive-ECMS)

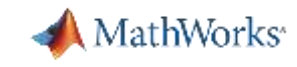

## Equivalent Consumption Minimization Strategy (ECMS)

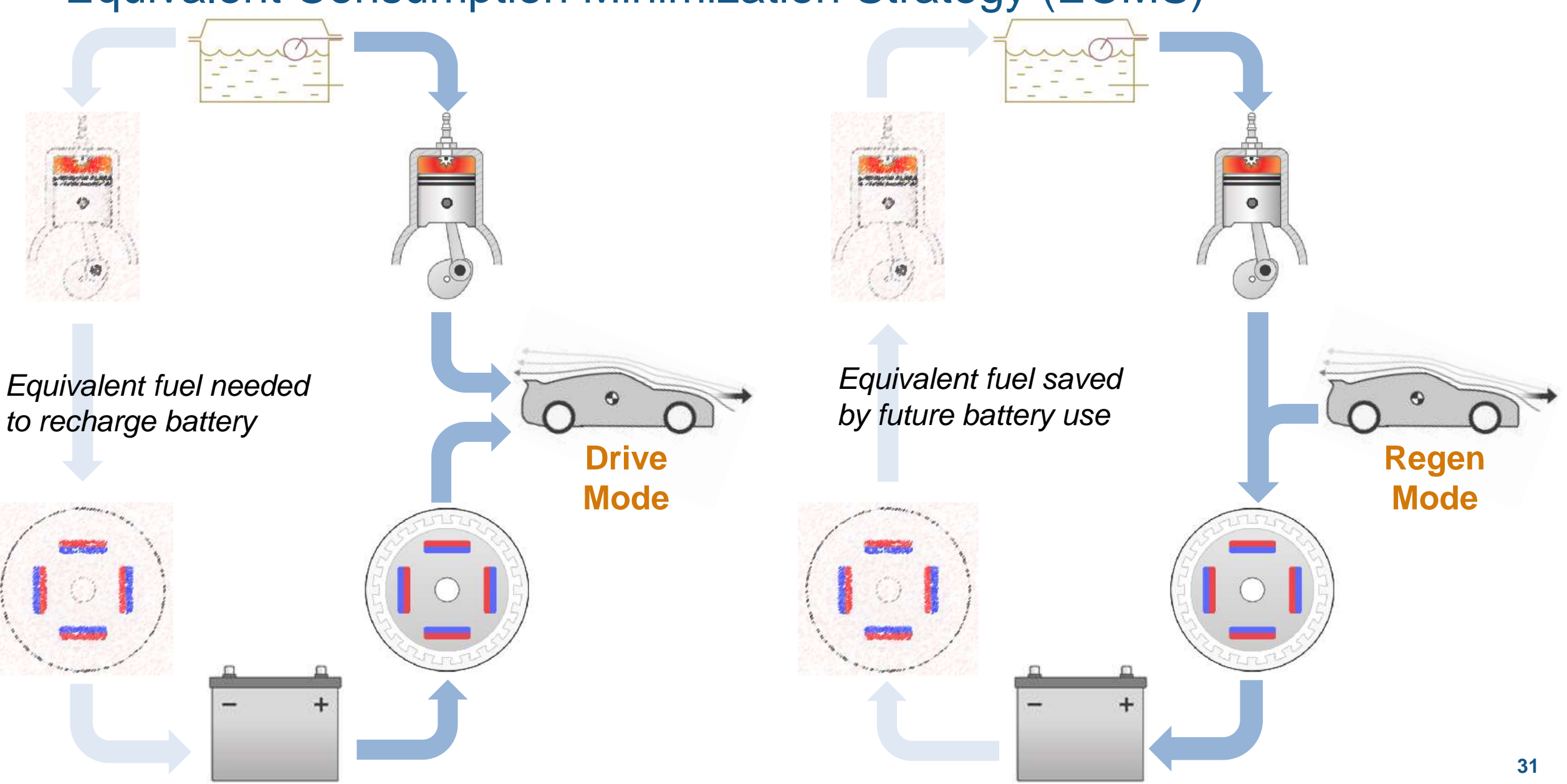

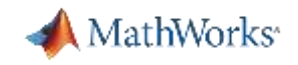

## Equivalent Consumption Minimization Strategy (ECMS)

- Collaborated with Dr. Simona Onori from Stanford University
- For more information on ECMS, refer to:

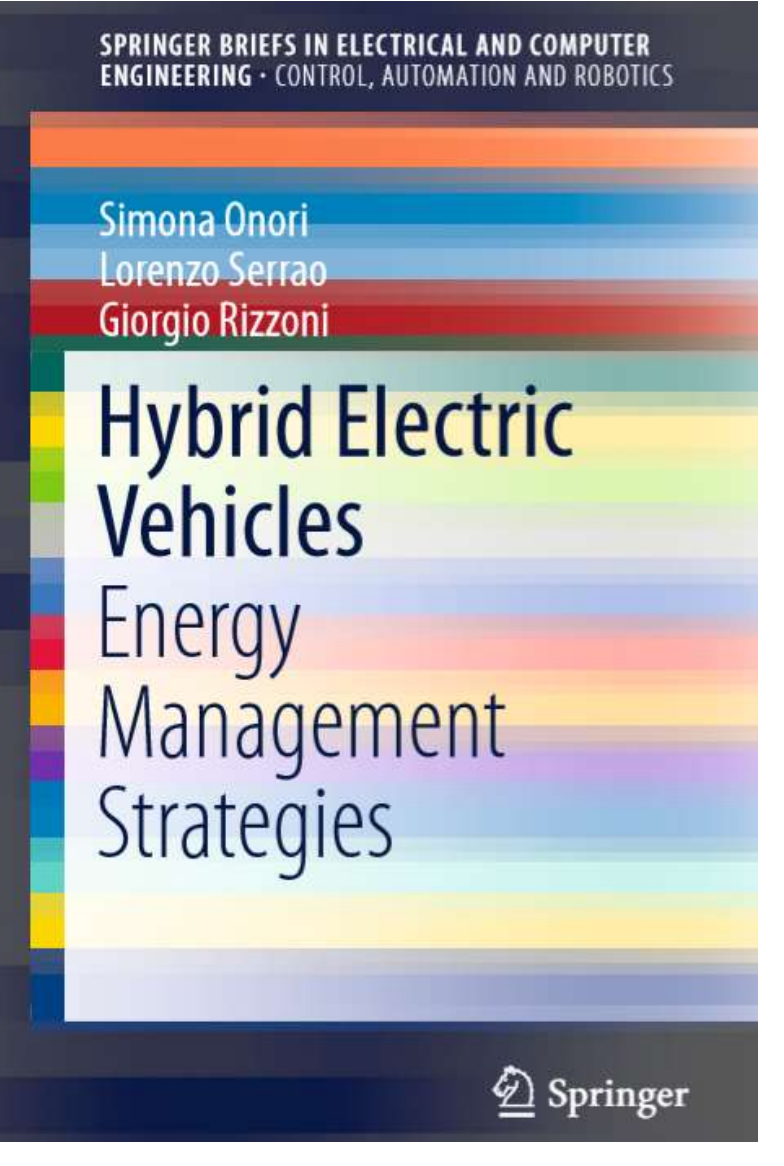

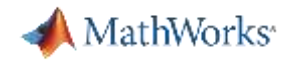

## Equivalent Consumption Minimization Strategy (ECMS) Process

1. Create torque split vector

- 2. Check constraints, determine infeasible conditions
- 3. Calculate and minimize cost function

Trq Cmd  $- Min MotTrq$ [+*Max Mot* Trq]

 $\tau_{min}(\omega) \leq \tau_{act} \leq \tau_{max}(\omega)$  $\min P = P_{fuel} + s \cdot P_{batt}$  $P_{chg}(SOC) \leq P_{batt} \leq P_{dischg}(SOC)$  $I_{chg}(SOC) \leq I_{batt} \leq I_{dischg}(SOC)$  $SOC_{min} \leq SOC \leq SOC_{max}$ 

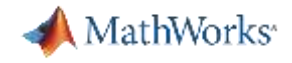

## Equivalent Consumption Minimization Strategy (ECMS) Process

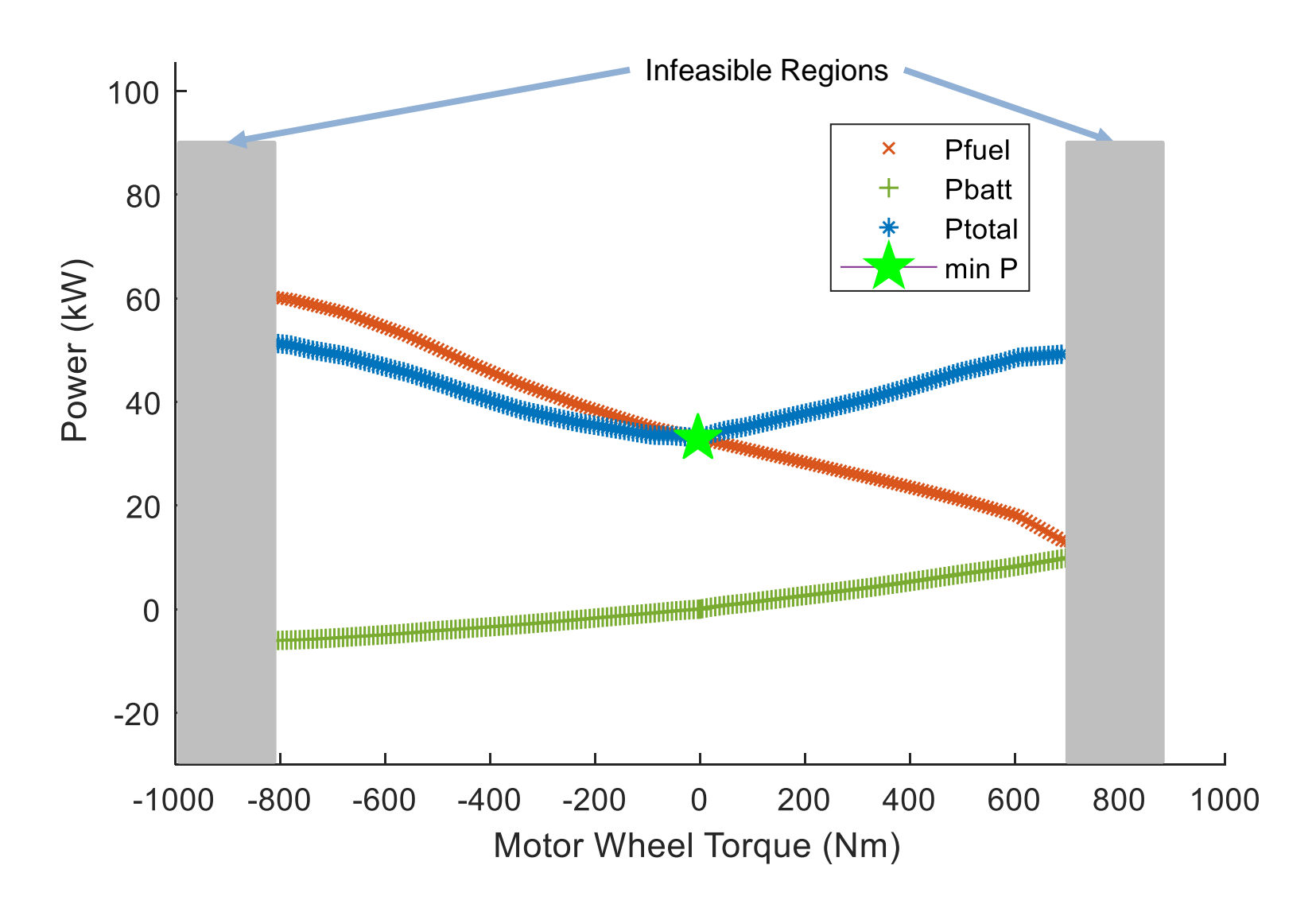

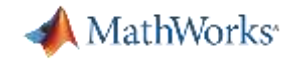

### Equivalent Consumption Minimization Strategy (ECMS) Process

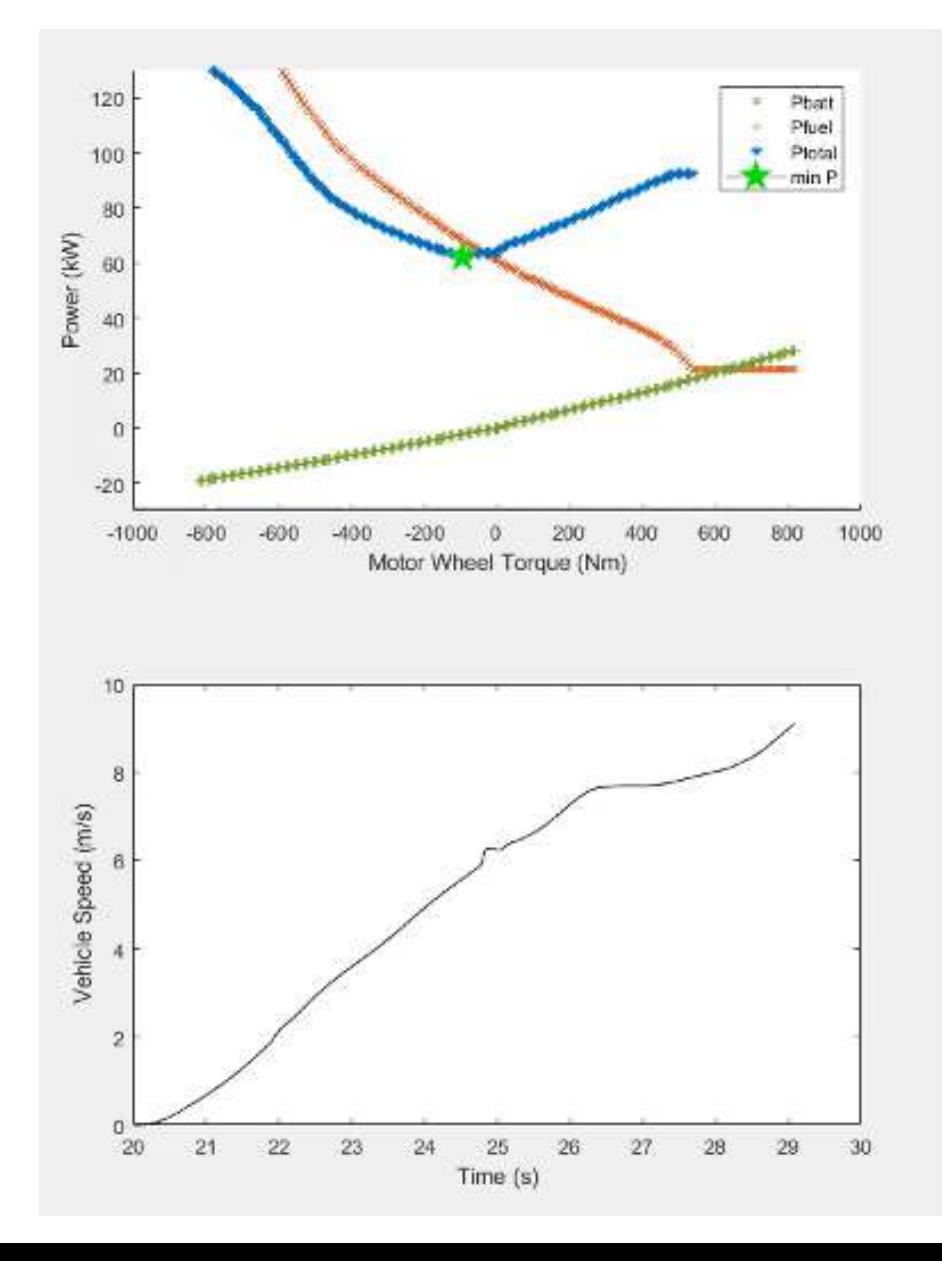

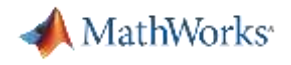

## Agenda

- Context
- Case study description
- Tools used
- Plant model and controls
- **Results**
- Next steps

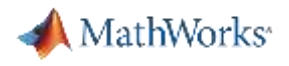

### **Methodology**

- Generate Powertrain Blockset mapped engine from GT-POWER model
- Perform architecture evaluation
	- For each Px architecture (non-plug-in):
		- **EXECT** Iterate on s (controller parameter) to achieve  $\Delta SOC \le 1\%$  across each drive cycle
		- Assess fuel economy on city, highway and US06 drive cycles
		- Assess acceleration performance on Wide Open Throttle (WOT) test
	- Compare fuel economy and performance across P0 P4 architectures
- Perform P4 axle ratio sweep
	- Assess attributes over a range of axle ratios
	- Compare fuel economy and performance across P4 axle ratios

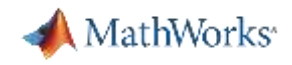

### Charge Sustain Iteration Process

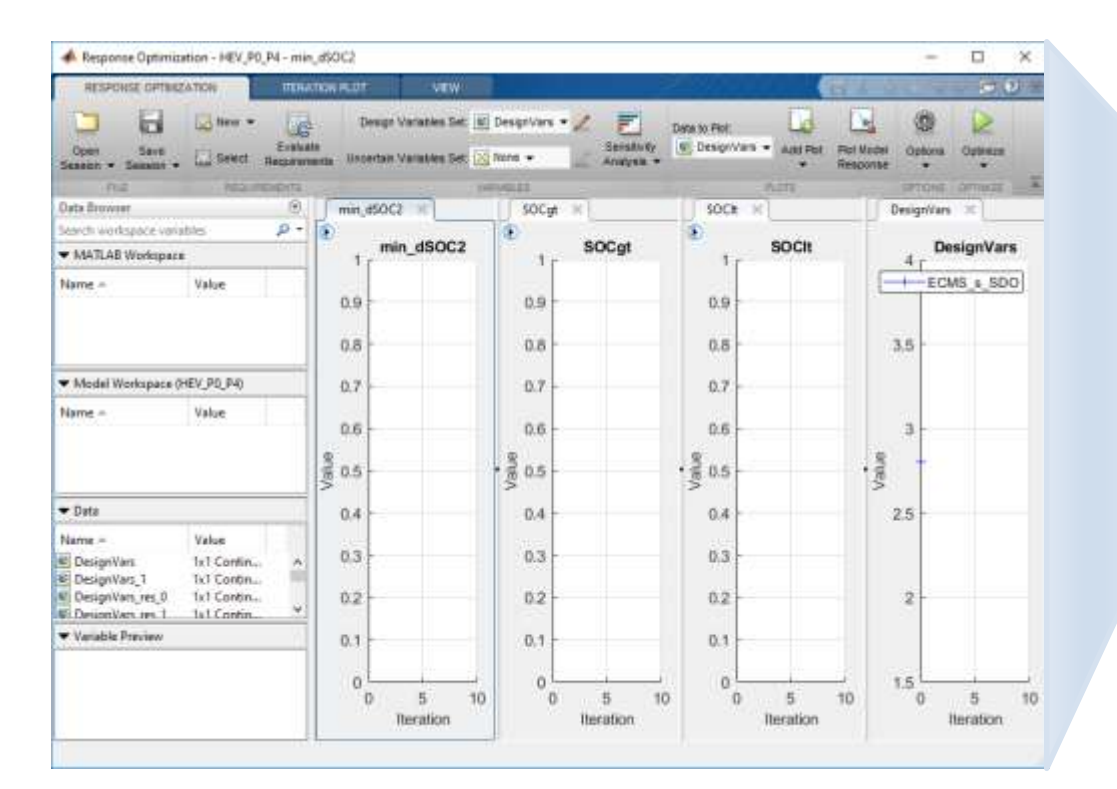

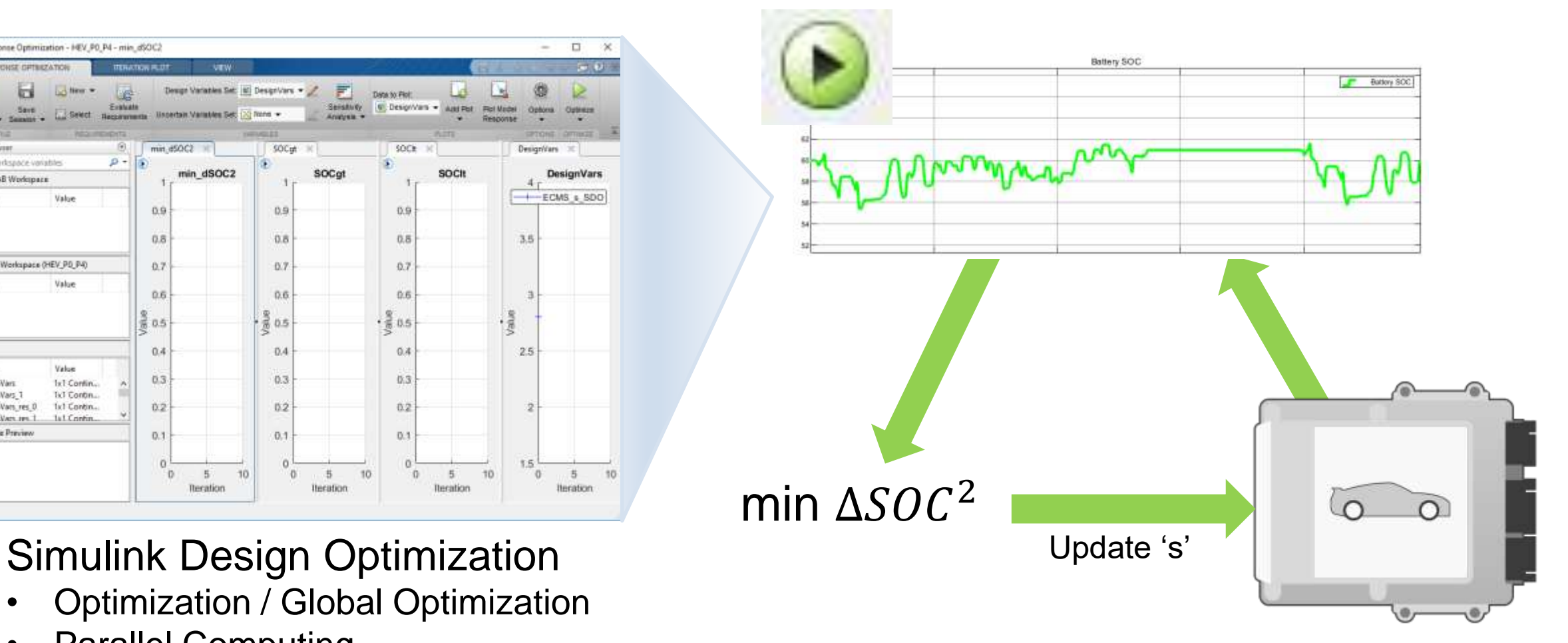

- Optimization / Global Optimization
- Parallel Computing

MathWorks<sup>®</sup>

#### Architecture Comparison Results

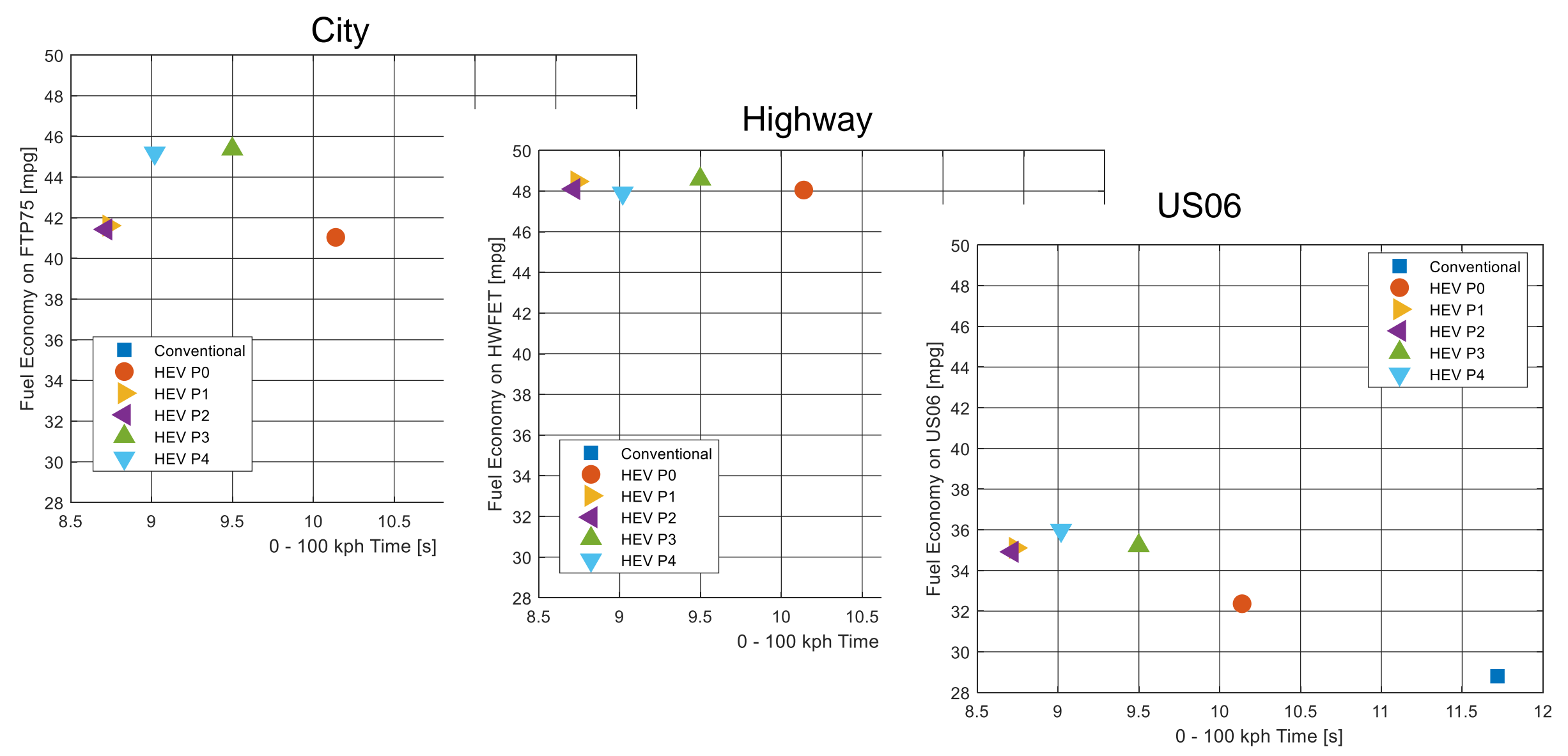

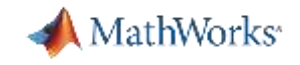

#### Architecture Comparison Results

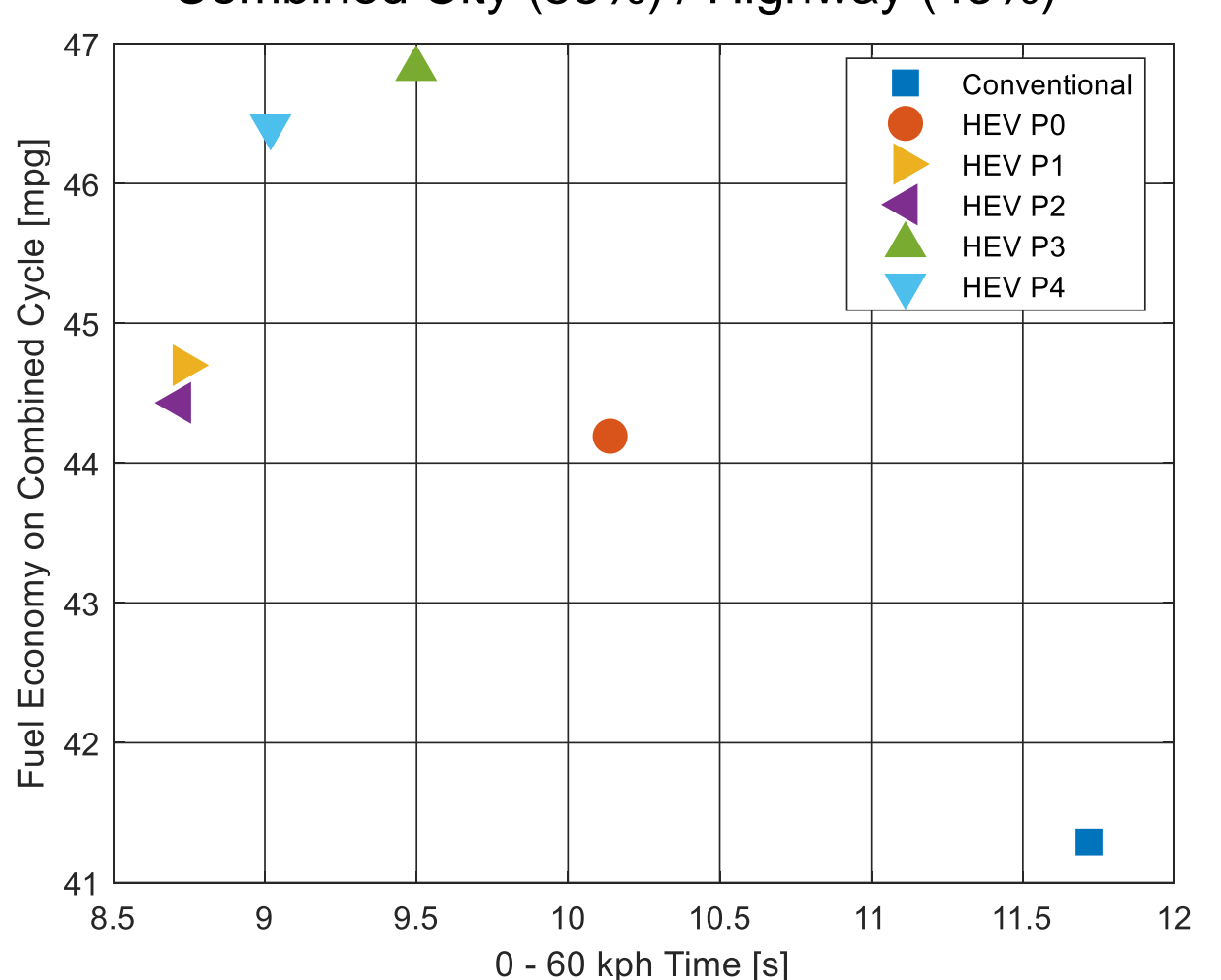

Combined City (55%) / Highway (45%)

- Placing motors closer to the drive wheel:
	- Improves fuel economy (better regen efficiency)
	- Degrades performance (lower mechanical advantage)
- Simulation allows you to quantify the tradeoff
- ECMS provides a fair comparison of alternatives

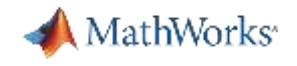

#### P4 Ratio Sweep Results

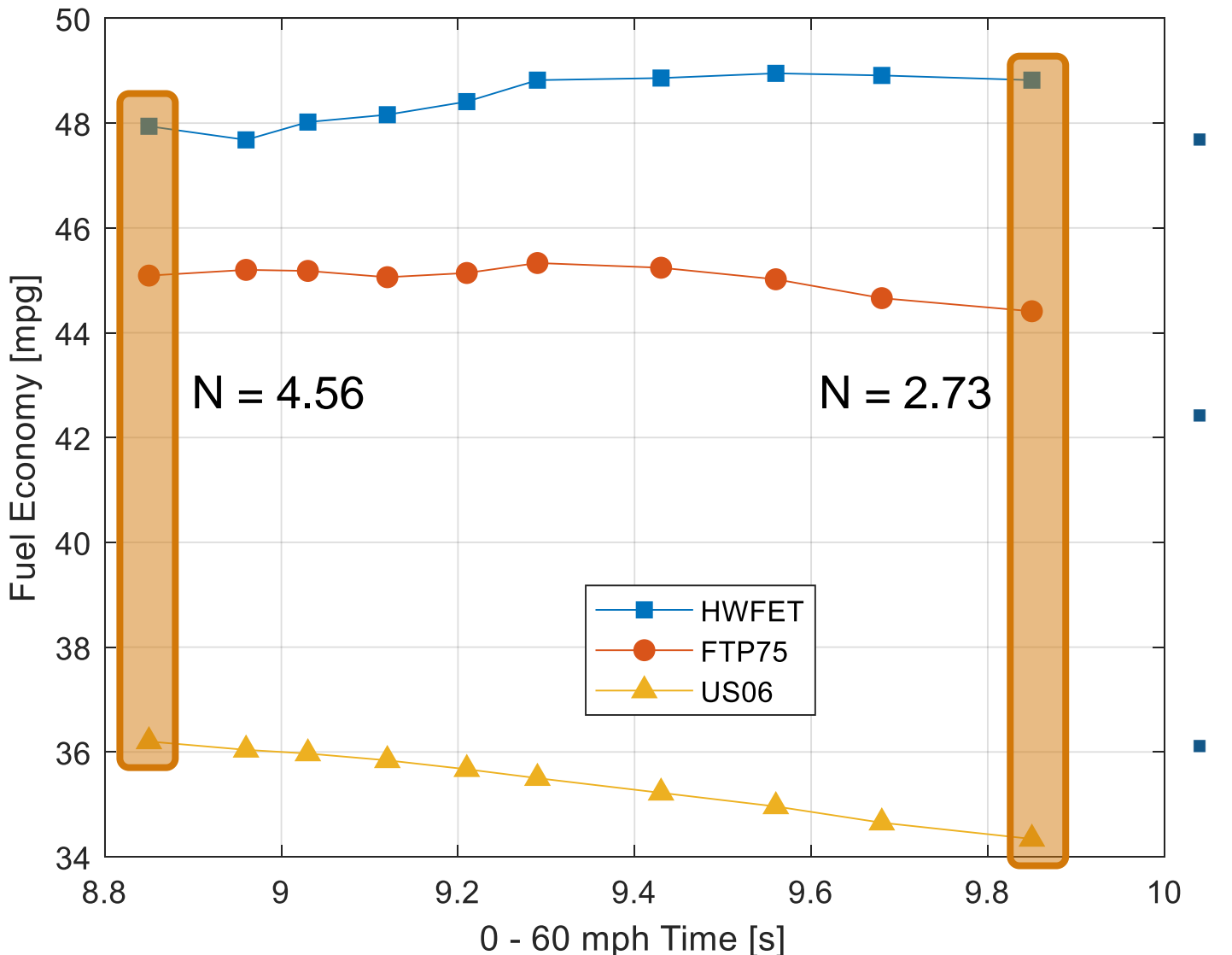

■ P4 axle is independent of ICE axle transmission ratios, shift maps, and final ratio

#### ▪ Quantify tradeoffs

- Higher ratios  $\rightarrow$  Better for performance and FTP75 / US06 mpg
- Lower ratios  $\rightarrow$  Better for HWFET mpg
- Future study of 2-speed P4 axle

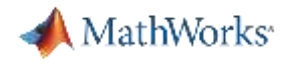

## Agenda

- Context
- Case study description
- Tools used
- Plant model and controls
- Results
- Next steps

#### **Summary**

- Assembled full vehicle simulation
	- Powertrain Blockset as framework for vehicle level modeling
	- Mapped engine models auto-generated from design-oriented engine model
	- ECMS for supervisory controls provides a fair comparison between P0 – P4 variants
- Assessed fuel economy / performance across several variants
	- Iterated on controller parameter to identify charge neutral settings
	- Generated pareto curve to quantify tradeoffs
		- P0-4 HEV Architectures
		- P4 Axle Ratios

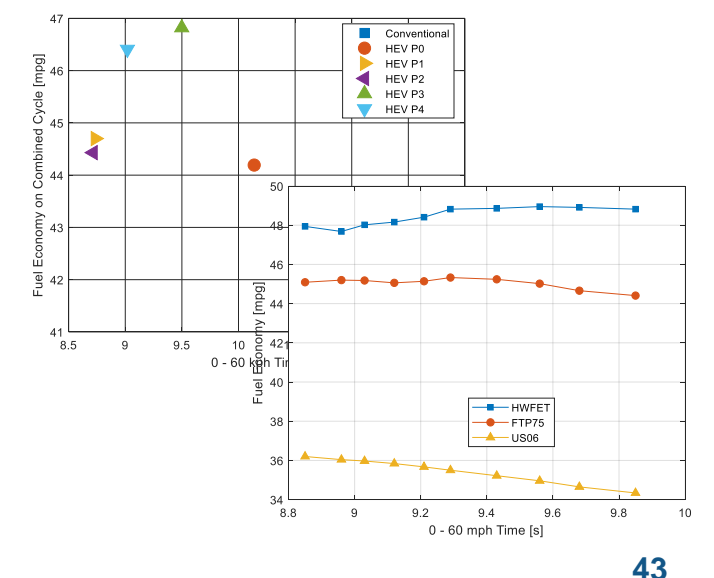

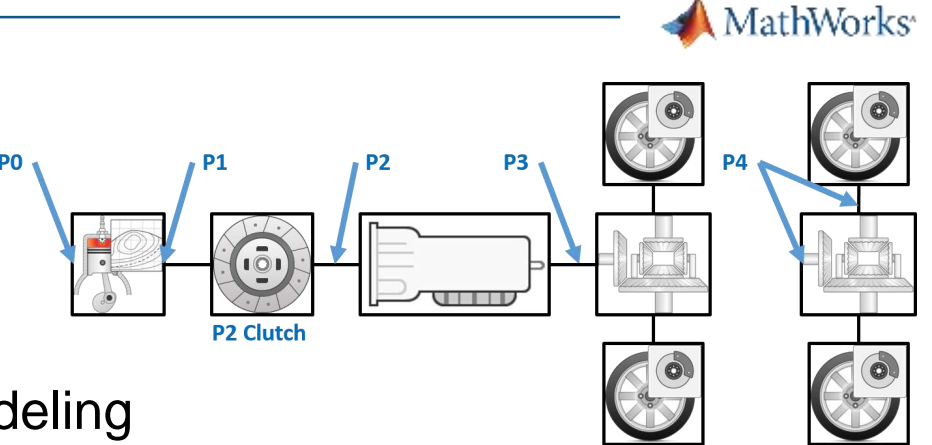

### Next Steps

- Widen the scope of powertrain selection study
	- Search over design parameters (gear ratios, battery capacity, etc.)
	- Include two-motor HEV's, with modified ECMS controls
- Conduct more in-depth analysis
	- Assess additional attributes of interest by including more design-oriented models (engine, aftertreatment, drivability, etc.)
	- Integrate control features from advanced development / production
- Continue along the V-cycle
	- Once field candidates are narrowed down to a few options, conduct more detailed electrification study (motor controls, battery design, etc.)
	- Once vehicle platform is selected, calibrate vehicle (drivability, etc.)

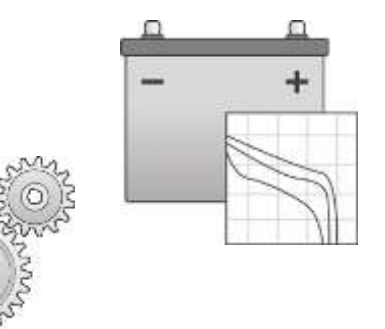

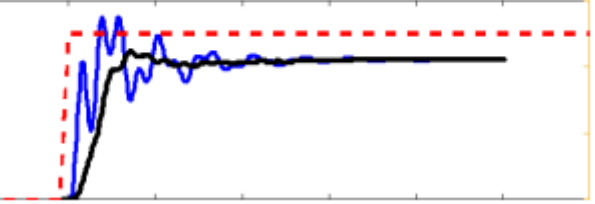

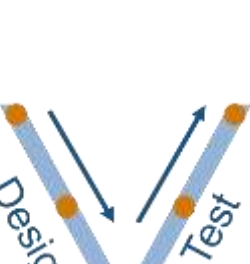

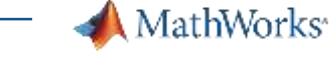

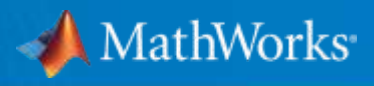

## Thank You

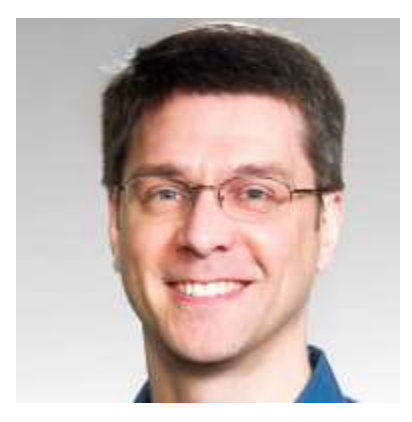

Mike Sasena, PhD Product Manager [msasena@mathworks.com](mailto:mike.sasena@mathworks.com)

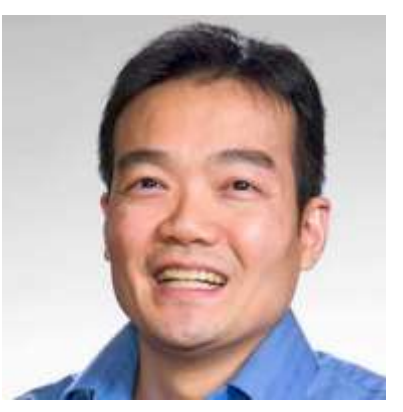

Kevin Oshiro, MS Application Engineering [koshiro@mathworks.com](mailto:kevin.oshiro@mathworks.com)

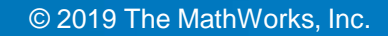